# Digitalna forenzika

Andrej Brodnik

#### Osnove računalniških omrežij

poglavja 21, 23, 24 in 25

· iz zgodovine

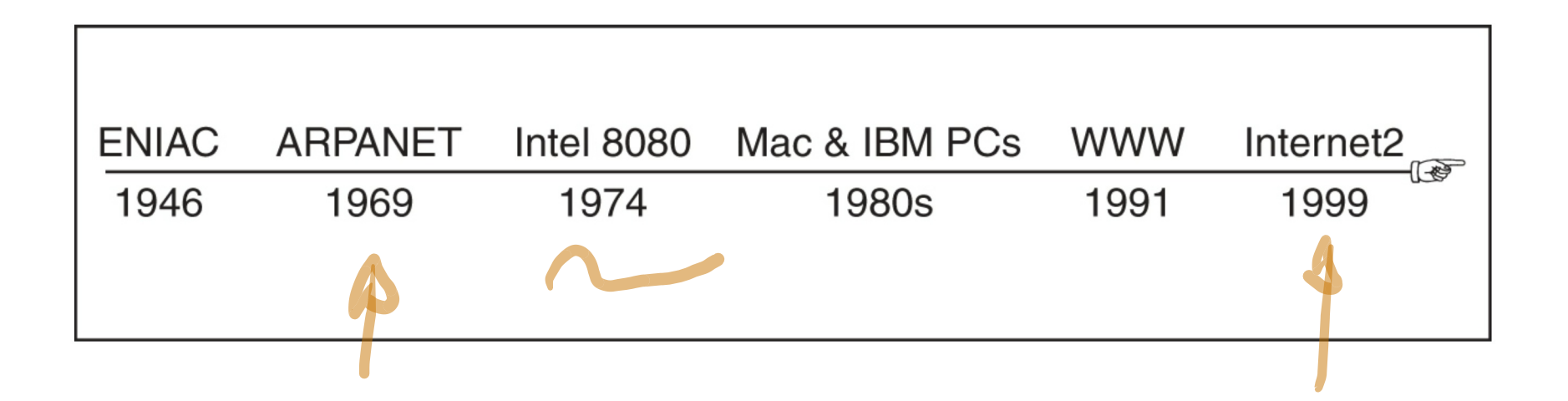

#### Osnove računalniških omrežij

- iz zgodovine: ARPANET  $\implies$   $\bigcirc$   $\bigcirc$
- TCP/IP: 1973/74

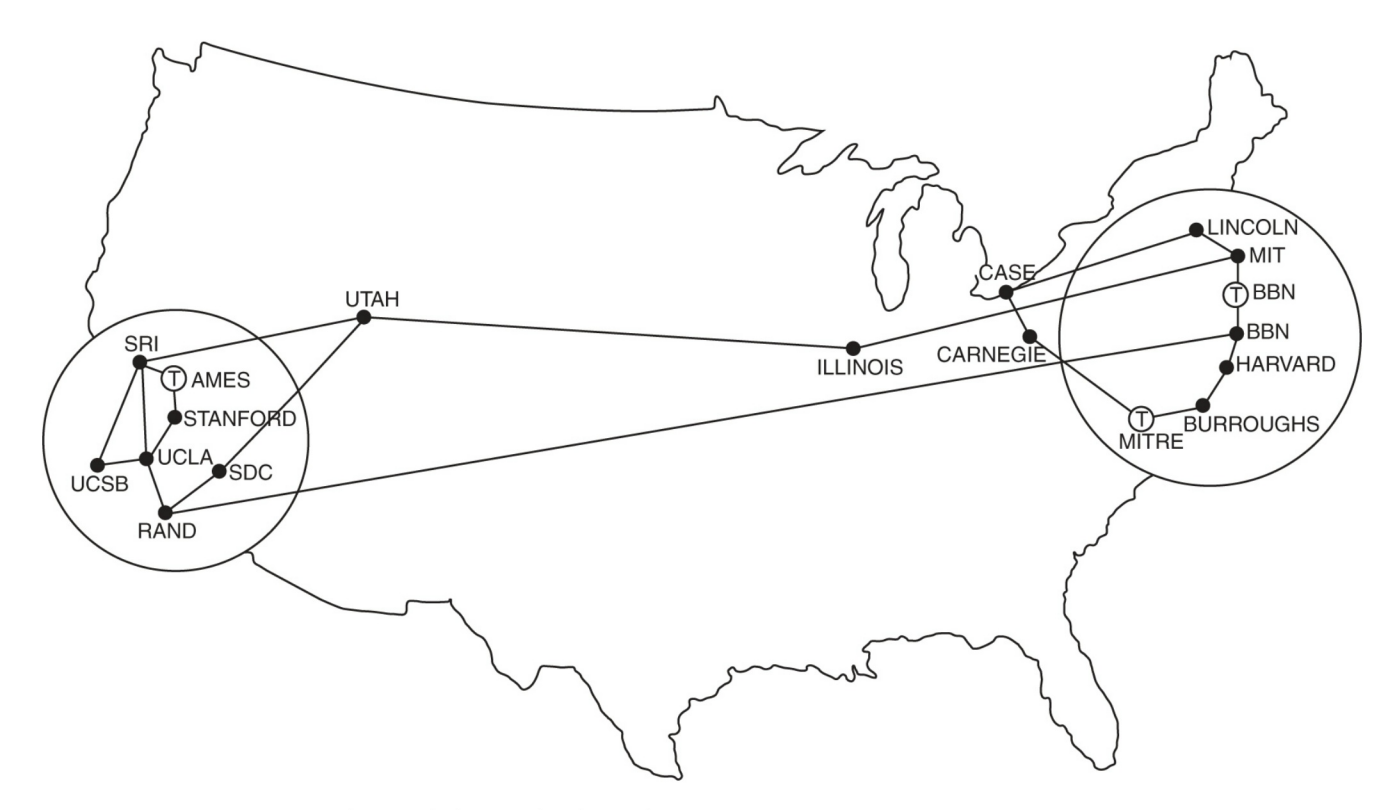

## Osnove računalniških omrežij

· mreža, omrežje in medmrežje

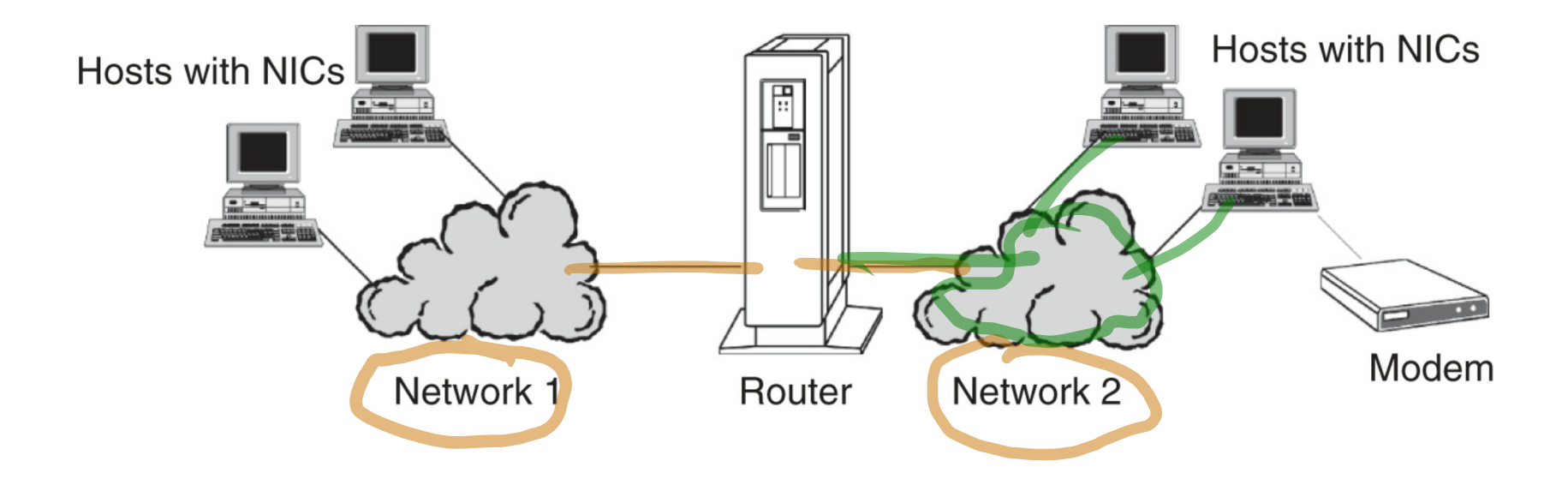

#### Mreža

· ethernet mreža IEEE 802.3

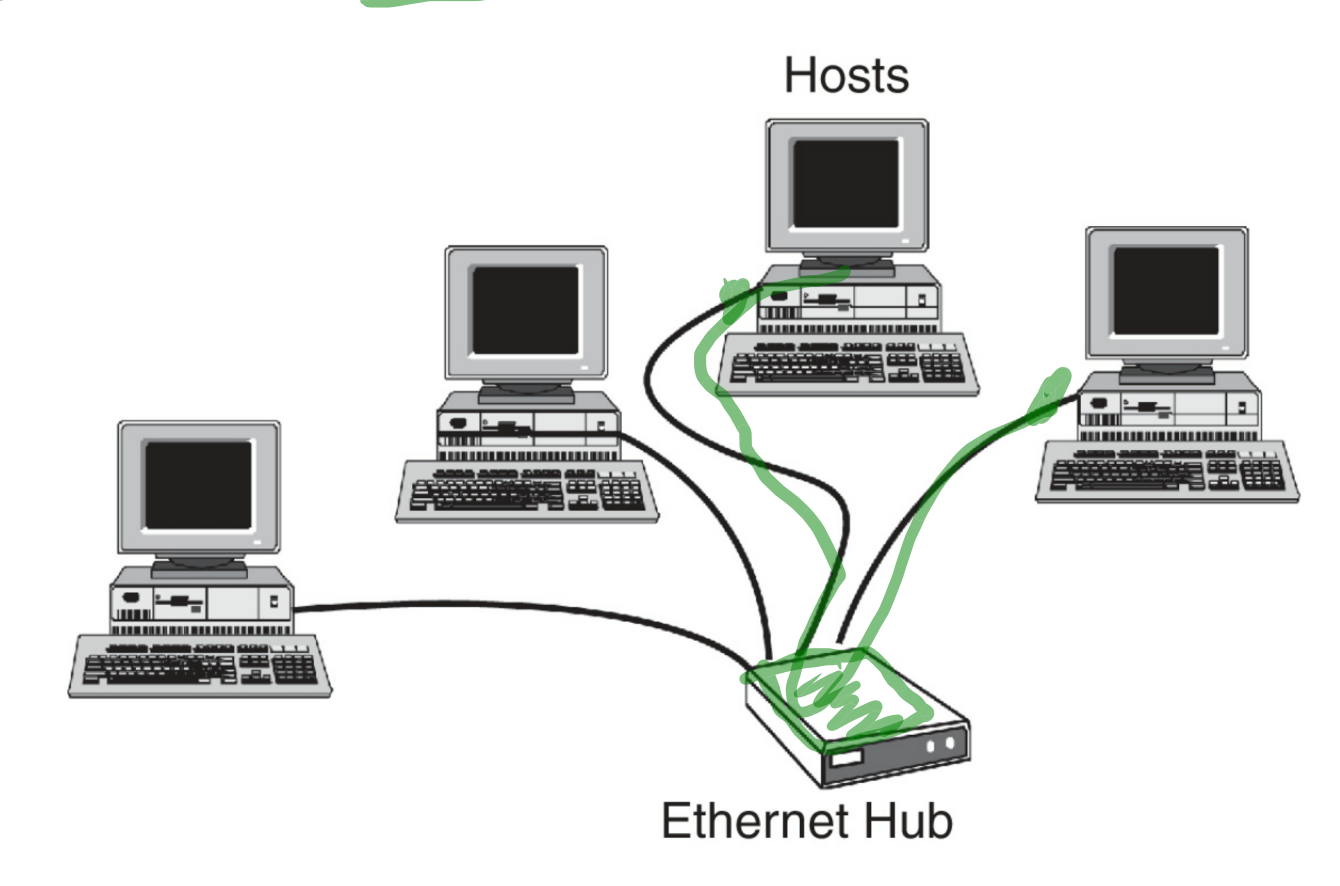

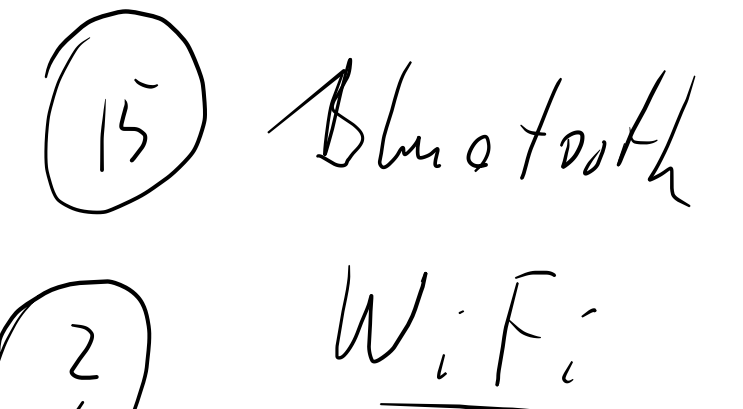

#### Mreža

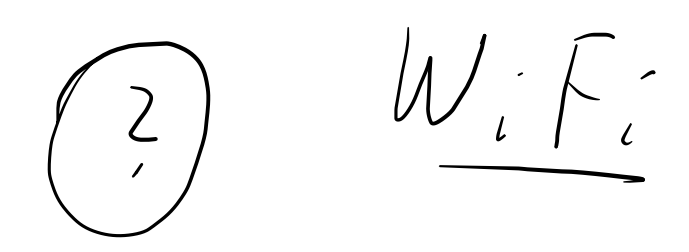

· ethernet mreža IEEE 802.11

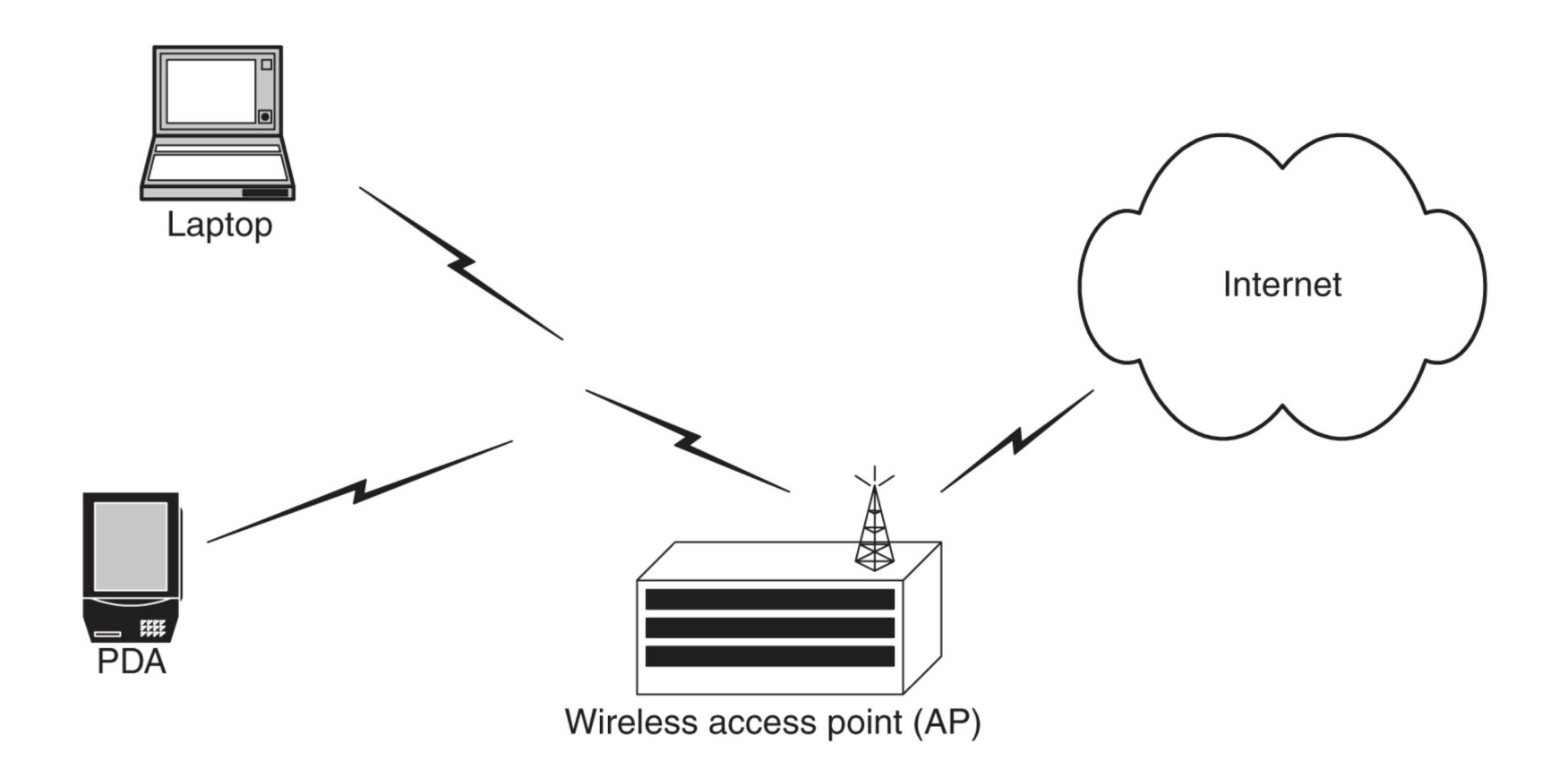

#### Mreža

· FDDI mreža

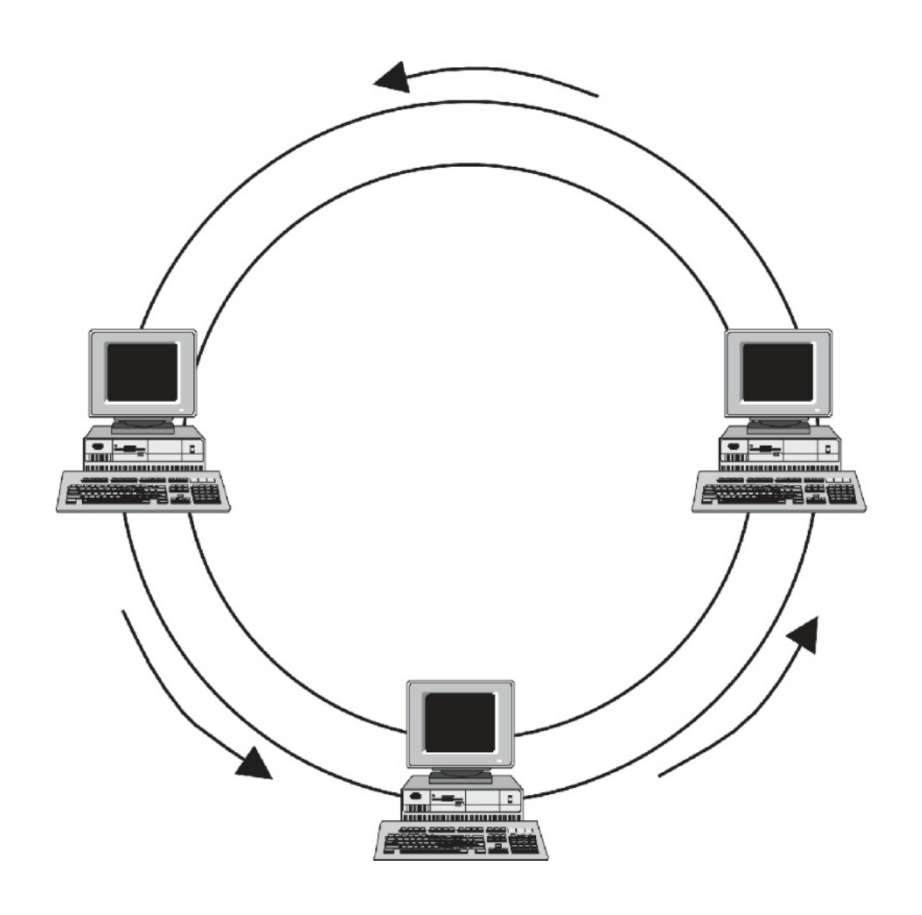

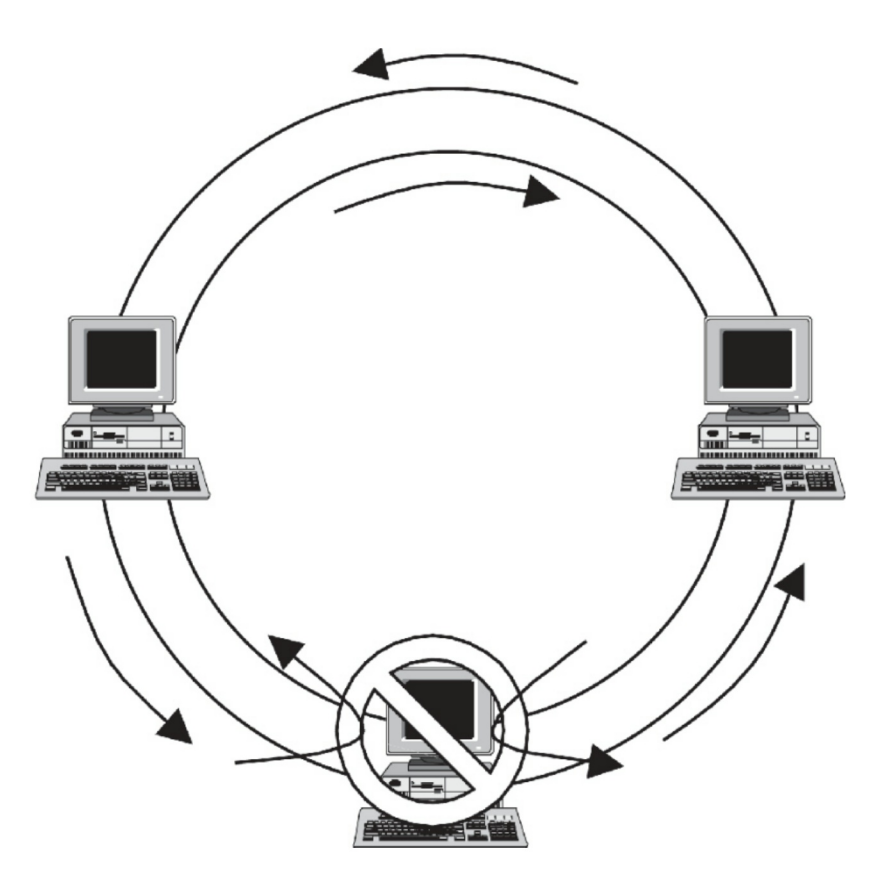

## Omrežje

· omrežje in skupni jezik

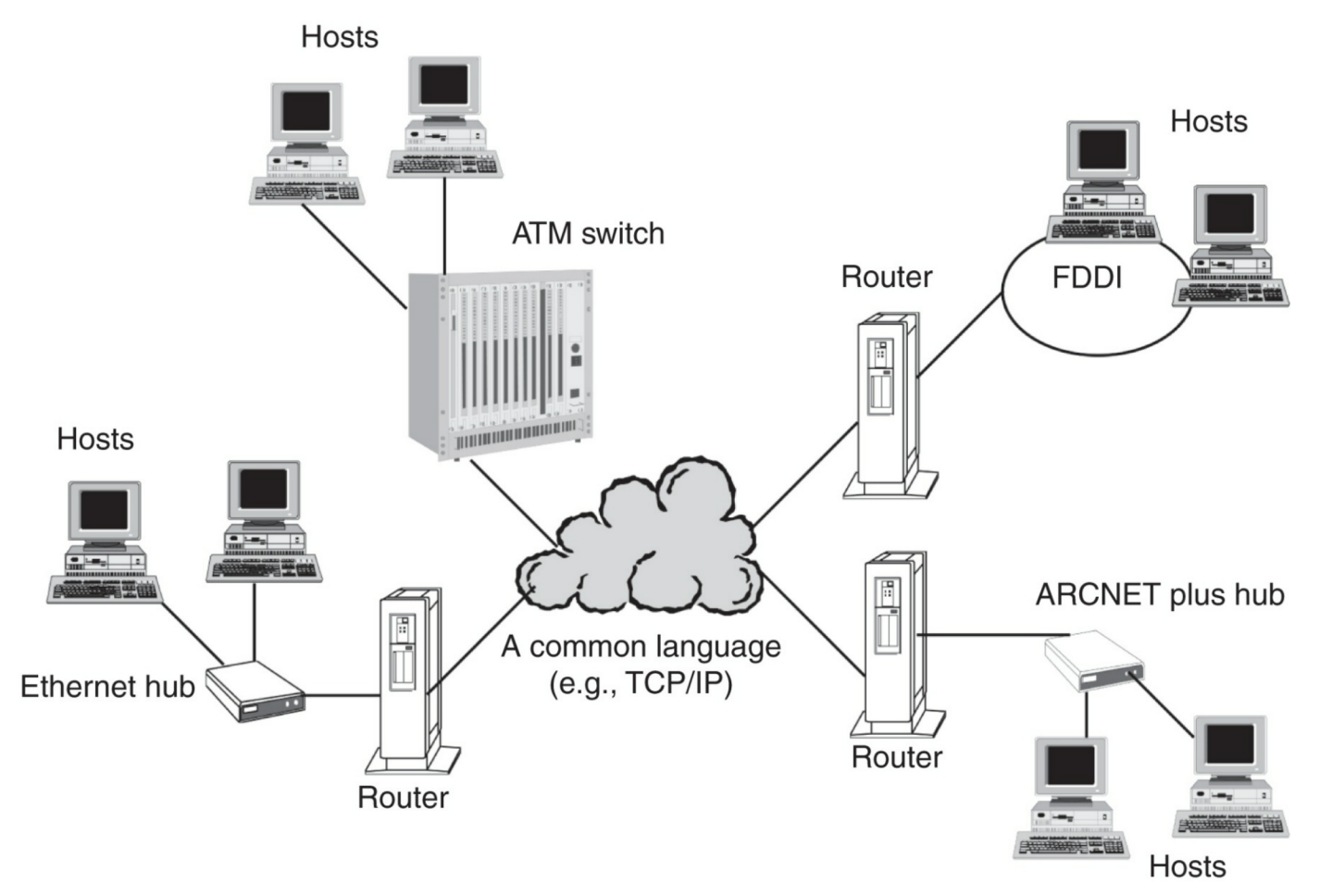

#### Koncept omrežnih slojev

- vsak sloj je neodvisen od ostalih
- · nudi storitve drugim slojem in uporablja storitve drugih slojev

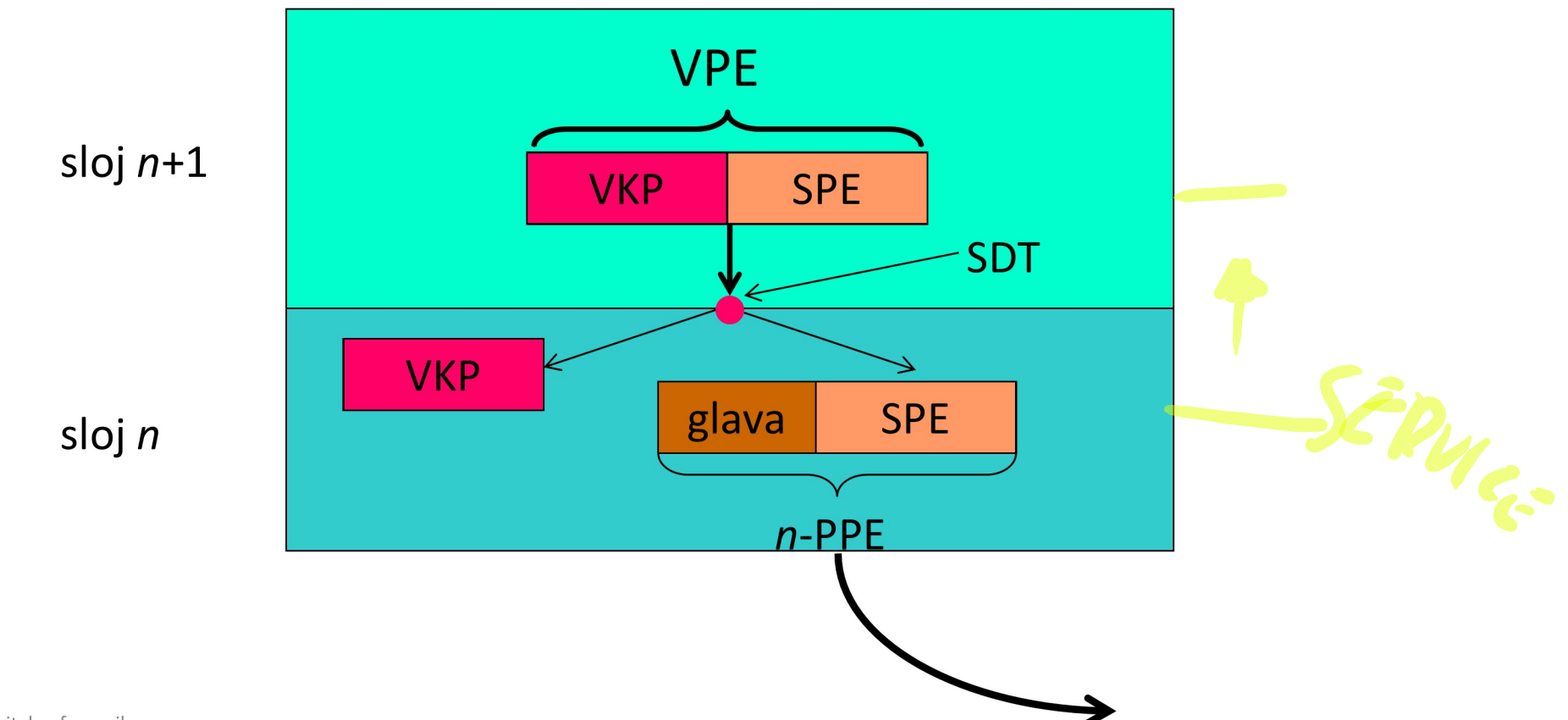

#### Referenčni modeli

· sloji referenčnega modela OSI: fizični, povezavni, mrežni, transportni, sejni, predstavitveni, aplikacijski.

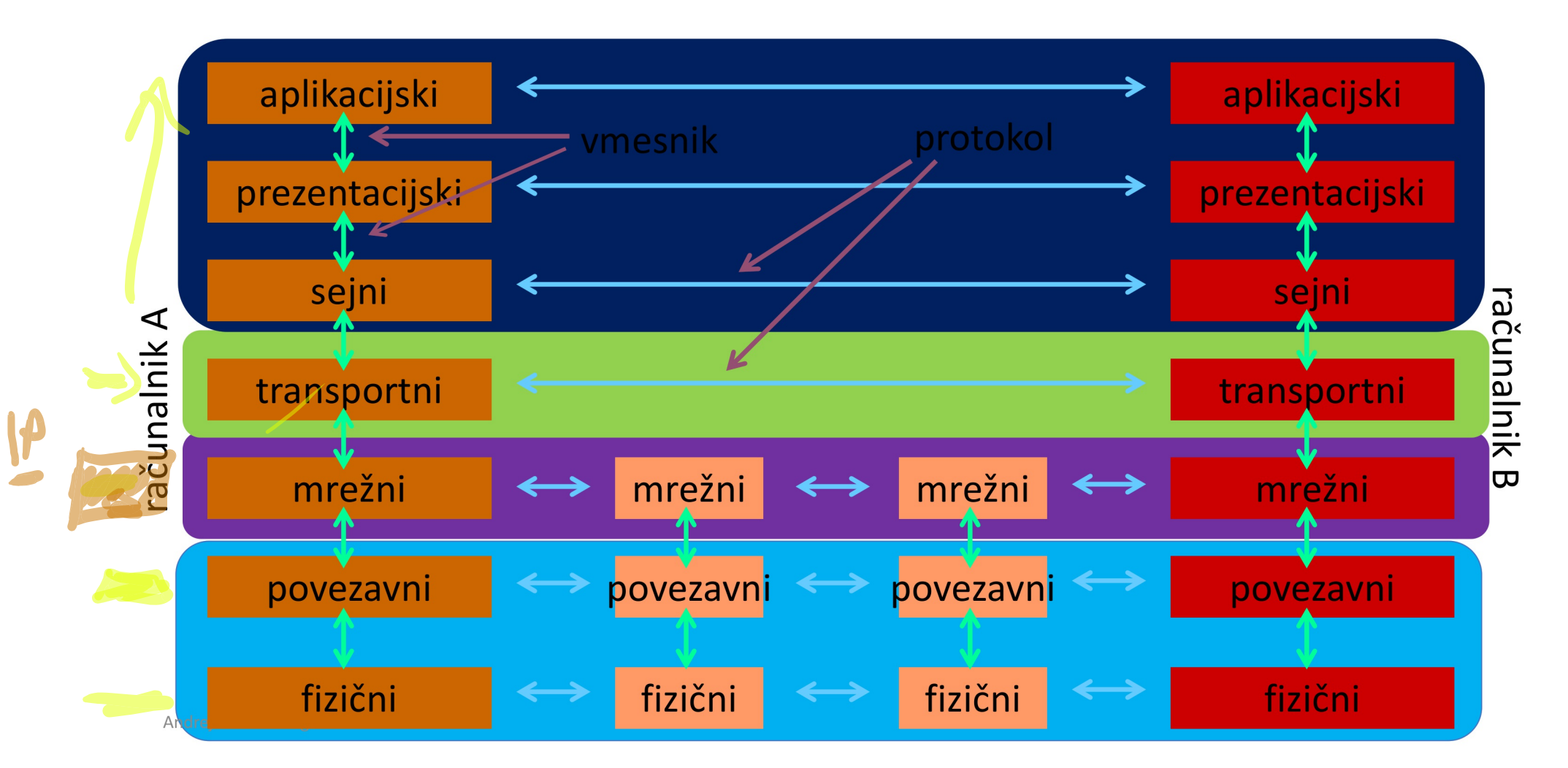

Referenčni model - TCP/IP

Sessia KCHNG

ISTANT XCHAG FINISH

• referenčni model TCP/IP  $\bigcirc$  all  $\bigcirc$   $\bigcirc$ 

- · je osnova Interneta in de facto standard
- · nima prezentacijskega in sejnega sloja
- · fizični in linijski sloj je združen v t.i. "host to network layer"
- · povezavna plast razdeljena na MAC in LLC (IEEE 802)

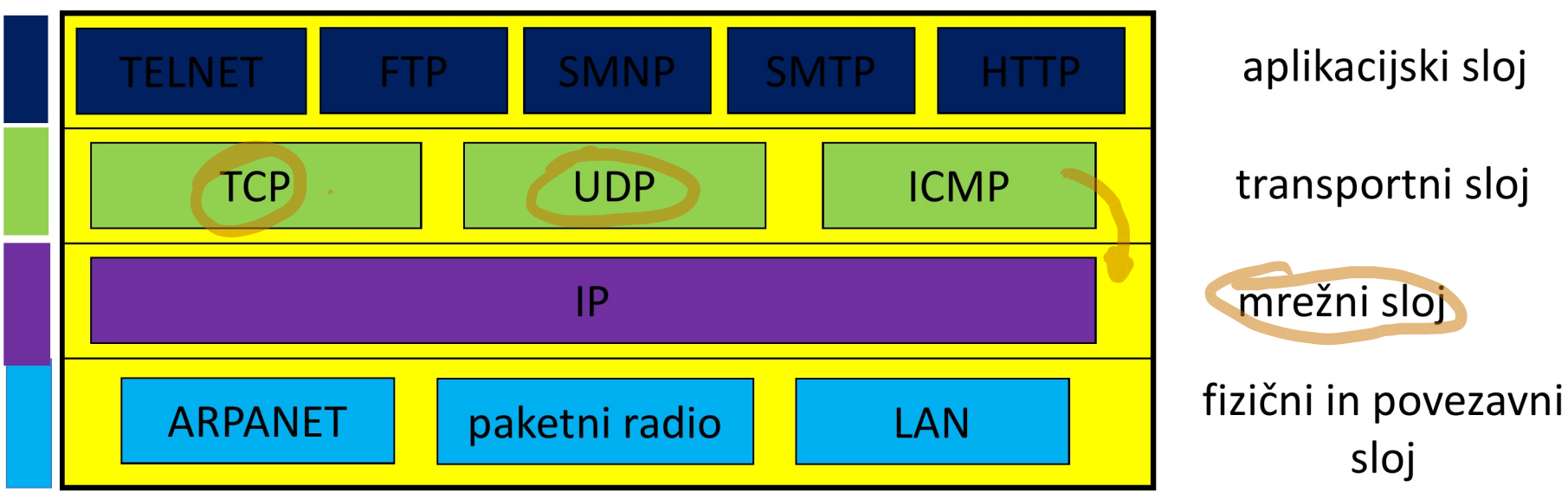

#### Vsebniki

• primer TCP/IP

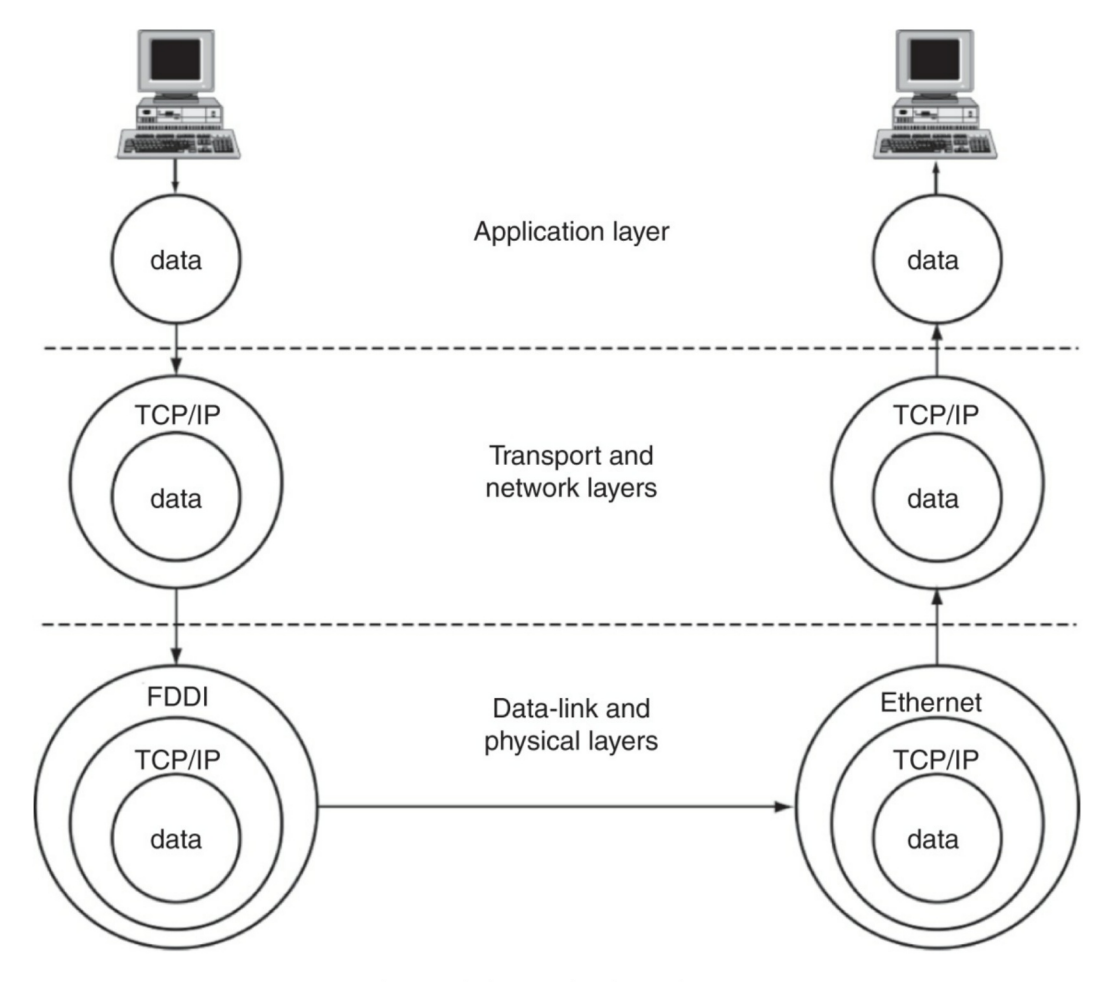

Andrej Brodnik: Digitalna forenzika

### Fizični in povezavni sloj

- · fizični: fizični prenos signalov
- · povezavni:
	- · najpogostejši IEEE 802.11
	- · združuje različne tehnologije
		- med najbolj znanimi IEEE 802.3, 11, 15, 16, ...
	- · razdeljen na MAC in LLC
		-
		- MAC media access control: različen ed tehnologijami<br>• LLC *link layer control*: enak za vse tehnologije

# Mrežni sloj

- IP (internet protocol medmrežni protokol) skrbi za transparentno pošiljanje podatkov med mrežami
- · dostava ni zagotovljena niti vrstni red dostave
- · osnova je skupni naslovni prostor(IDv4, (Py6)
- · povezava s povezavnim slojem je protokol ARP (orodje/arp)
- · Izziv: preverite kateri računalniki so v vaši mreži. Kako lahko uporabimo protokol v forenzični preiskavi? Kako lahko s protokolom in še kakšnim orodjem sledimo dogodkom v naši mreži?

$$
NET
$$
  
Link  $AT$   
Prig

#### Prenosni sloj

- · prenosni ali transportni sloj
- · TCP in UDP osnovna protokola: povezavni in brezpovezavni način delovanja
- · TCP predstavlja tok podatkov med procesoma na različnih računalnikih

### Aplikacijski sloj

- · standardne aplikacije: pošta, splet, novičke, IRC, ...
- · nestandardne aplikacije: definira uporabnik

#### Primer TCP/IP

• primer taksonomije protokolov

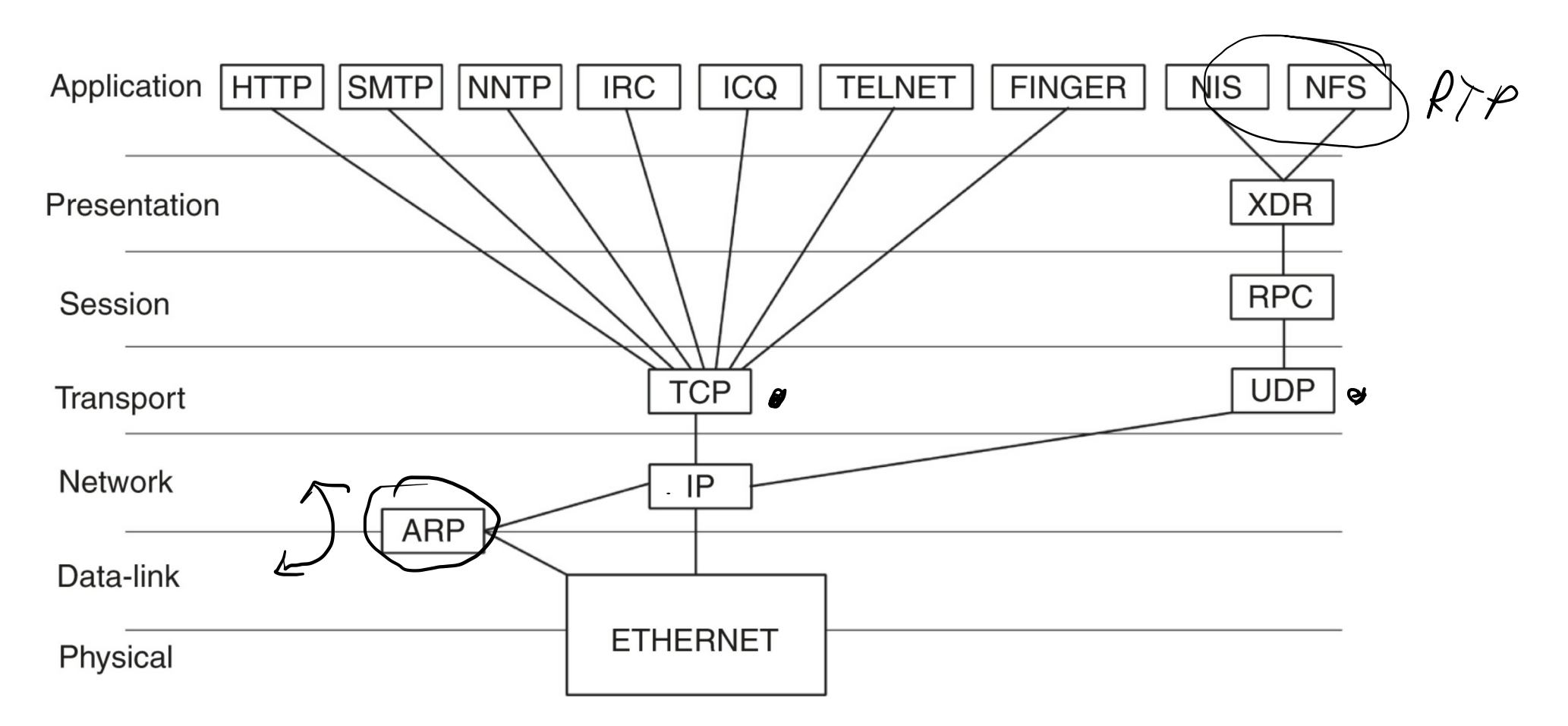

#### Protokolni sklad TCP/IP

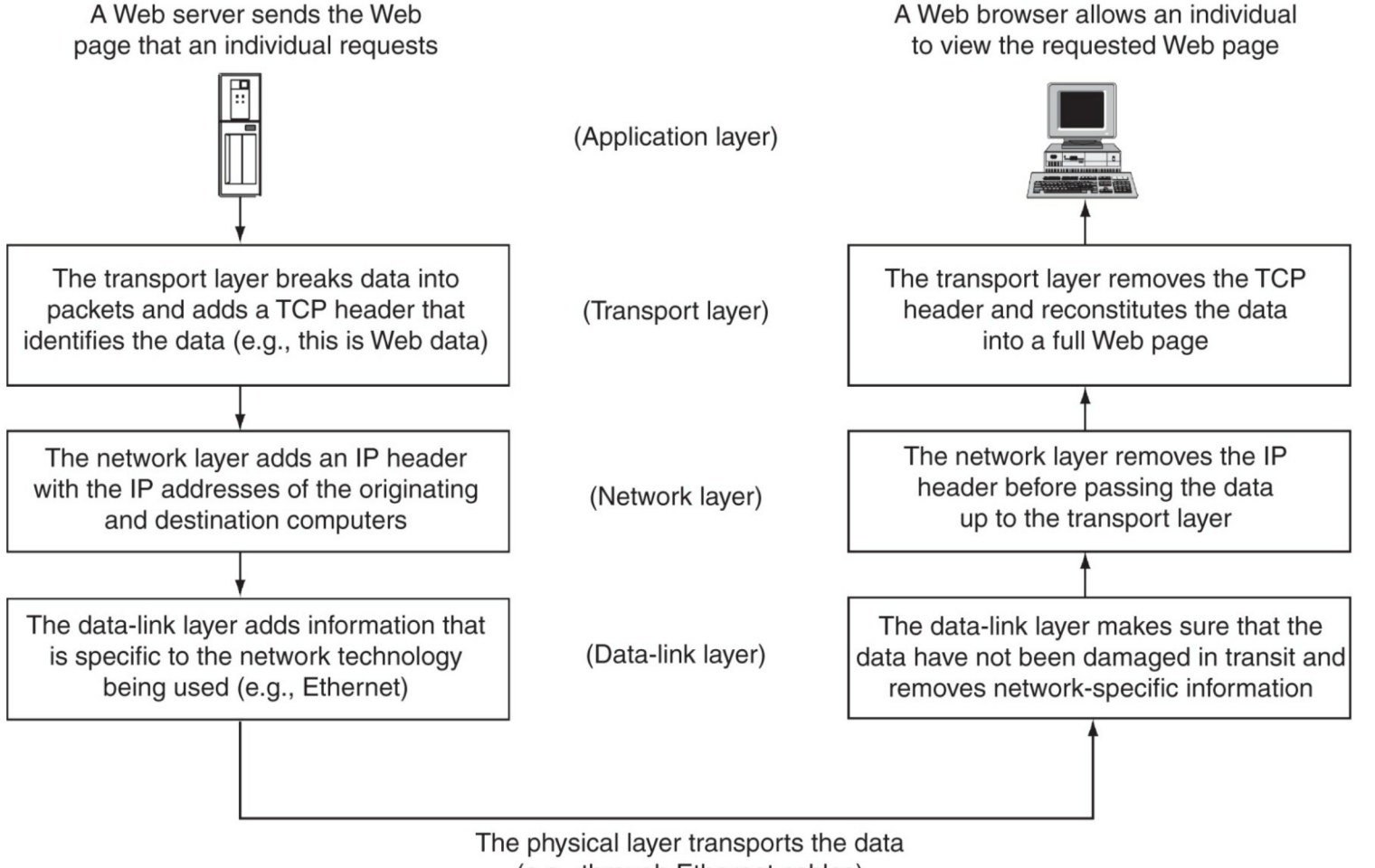

(e.g., through Ethernet cables)

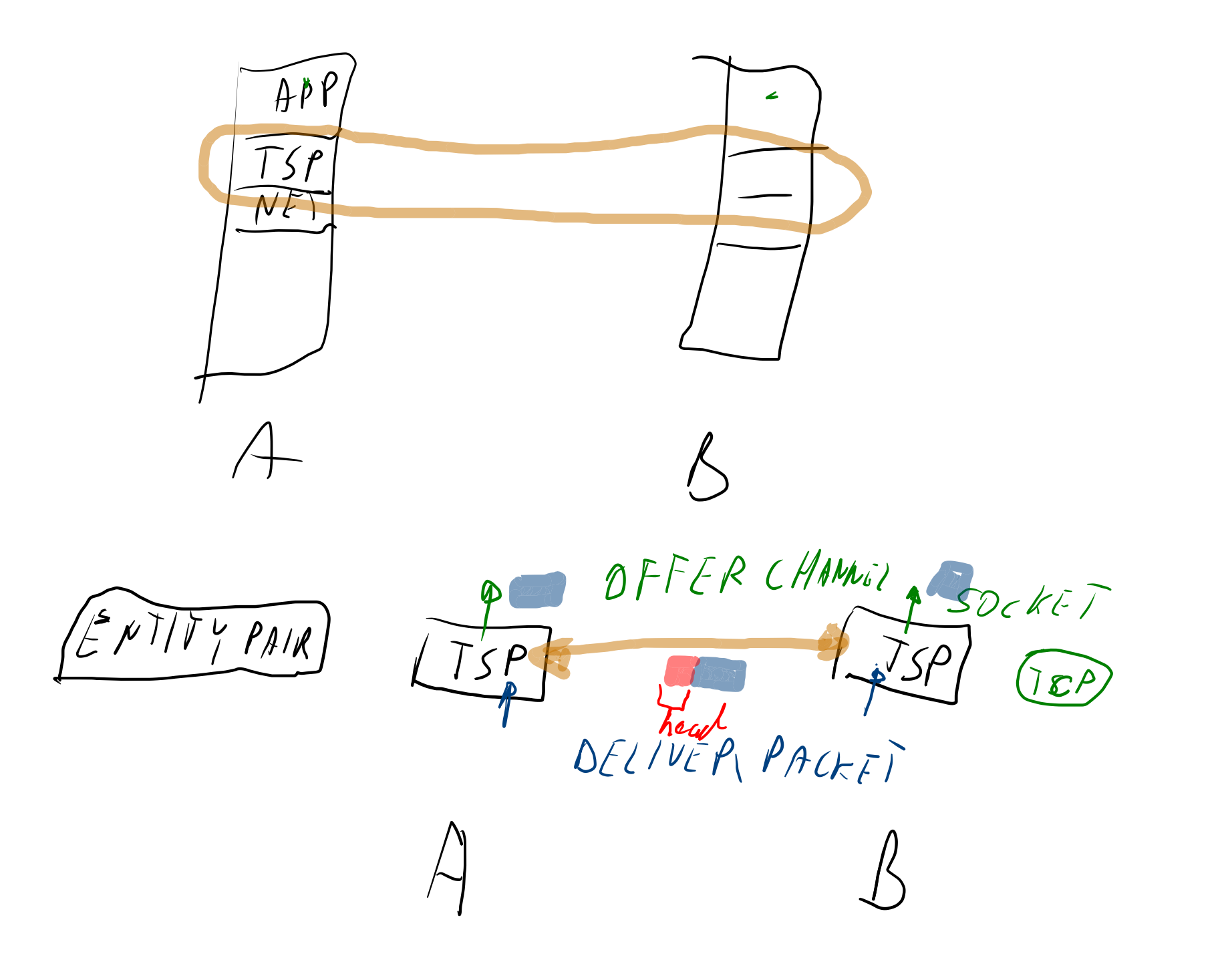

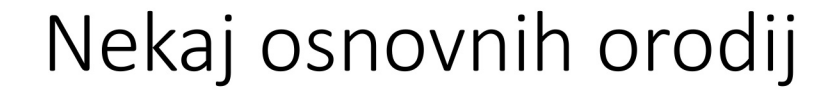

· osnovna orodja na voljo v operacijskem sistemu

 $\bullet$  arp: Andy@syarun: - [122] 8> arp - an ? (192.168.127.) at  $(0.115.5b:12:el:da)$ on r10 expires in 1189 seconds [ethernet]

? (192.168.127.1) at 00:13:f7:39:d8:d1 on r10 permanent [ethernet]

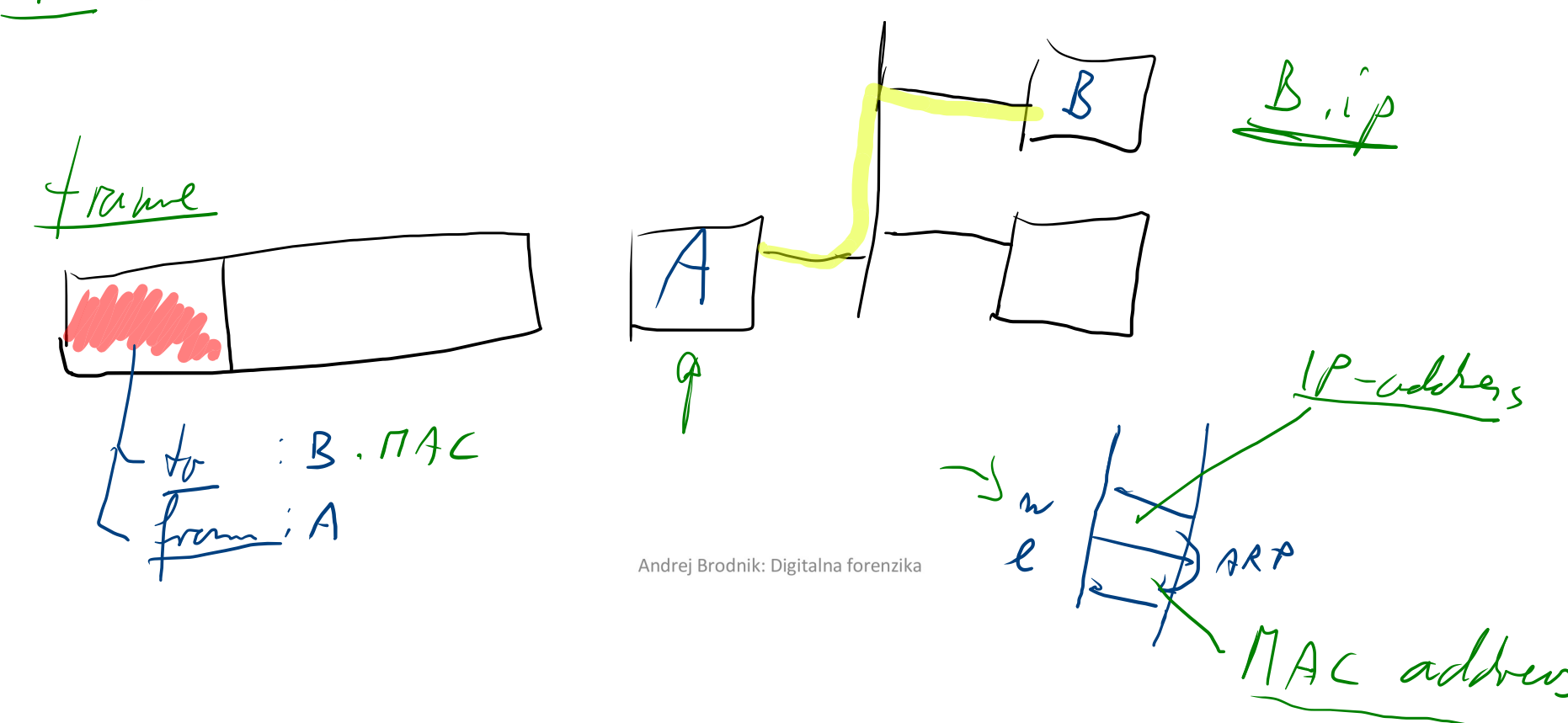

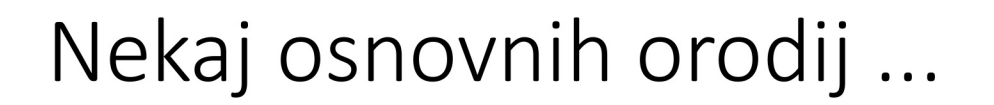

#### • netstat:

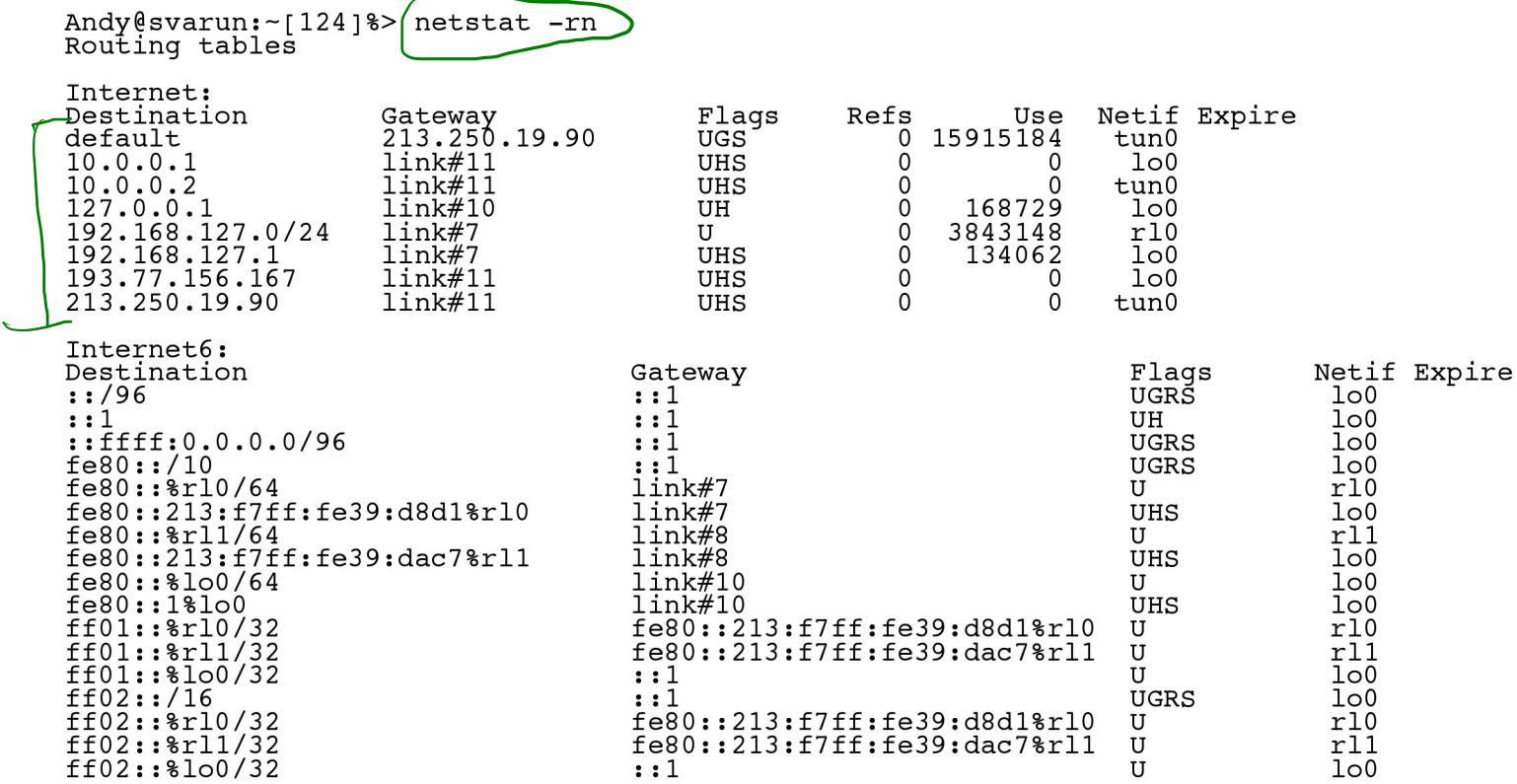

ヽ

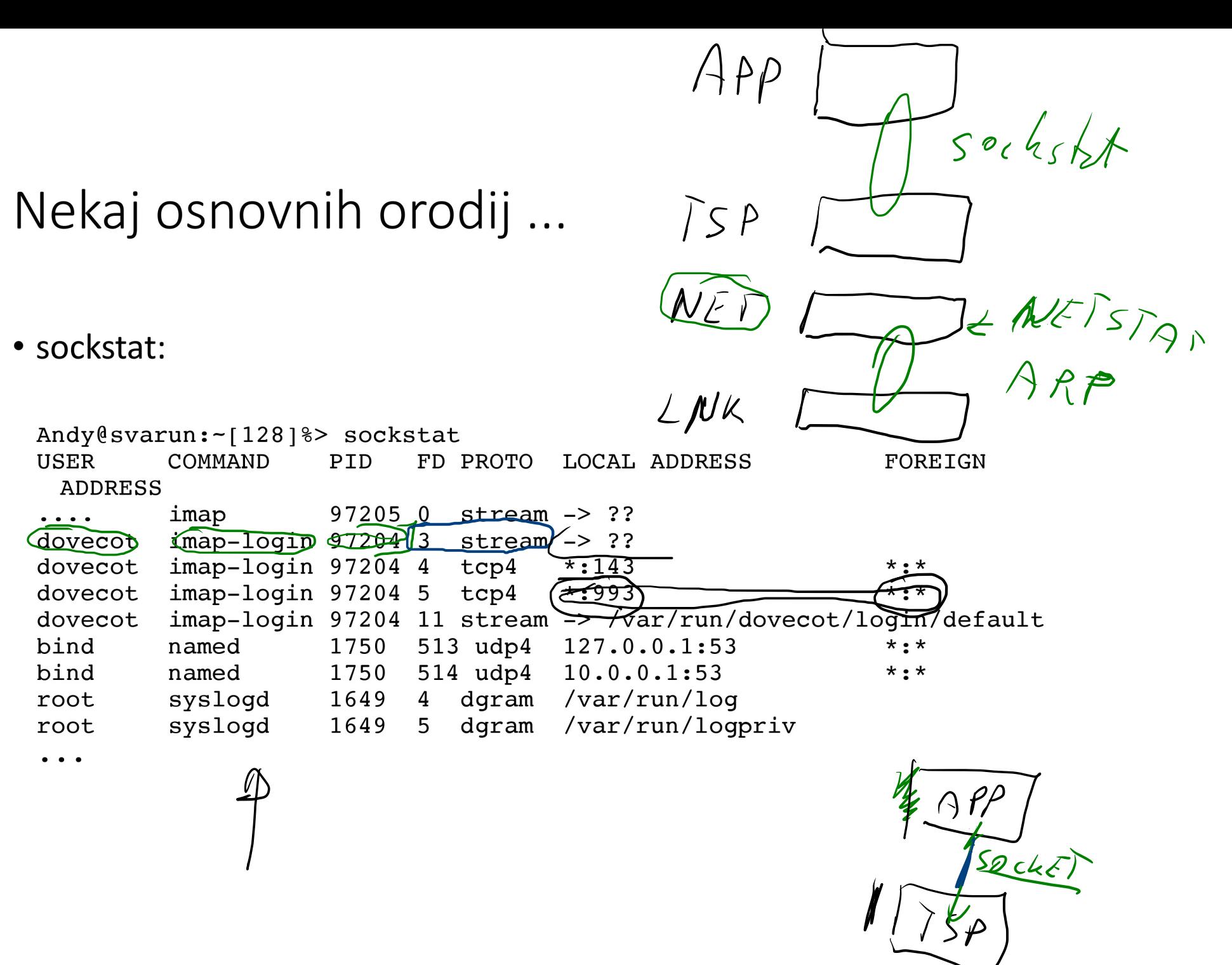

#### Nekaj osnovnih orodij ...

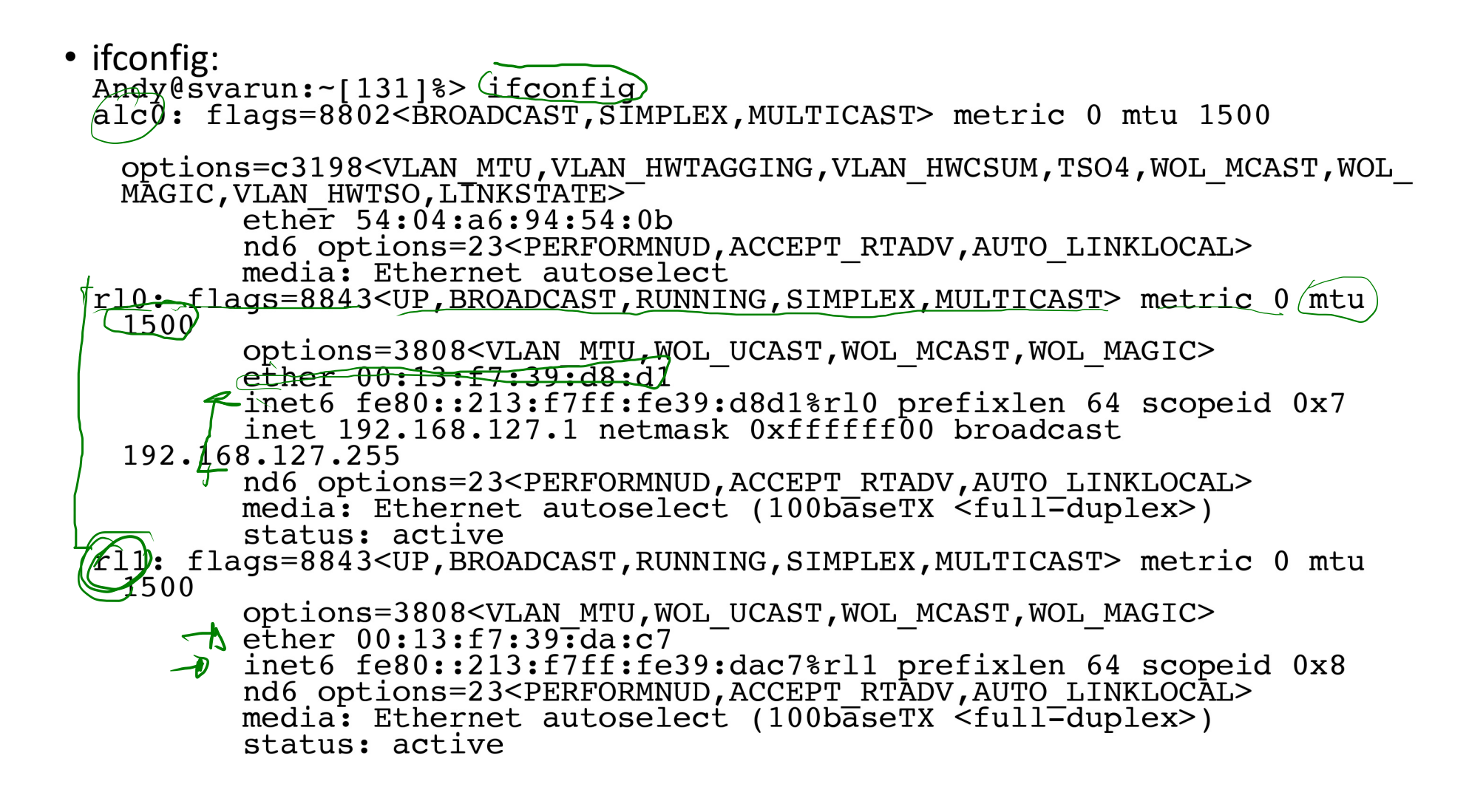

#### Nekaj osnovnih orodij ...

• ifconfig:

```
lo0: flags=8049<UP, LOOPBACK, RUNNING, MULTICAST> metric 0 mtu 16384
        options=3<RXCSUM, TXCSUM>
        inet6 ::1 prefixlen 128
        inet6 fe80::1%lo0 prefixlen 64 scopeid 0xa
        inet 127.0.0.1 netmask 0xff000000
        nd6 options=23<PERFORMNUD, ACCEPT RTADV, AUTO LINKLOCAL>
ipfw0: flags=8801<UP, SIMPLEX, MULTICAST> metric 0 mtu 65536
        nd6 options=23<PERFORMNUD, ACCEPT RTADV, AUTO LINKLOCAL>
tun0) flags=8051<UP, POINTOPOINT, RUNNING, MULTICAST> metric 0 mtu
 1492
        options=80000<LINKSTATE>
        inet 10.0.1 => 10.0.0.2 netmask 0xffffff00
        inet \sqrt{193.77.156.167} -->\sqrt{213.250.19.90} netmask 0xffffff00
        nd6 options=21<PERFORMNUD, AUTO LINKLOCAL>
        Opened by PID 85187
```
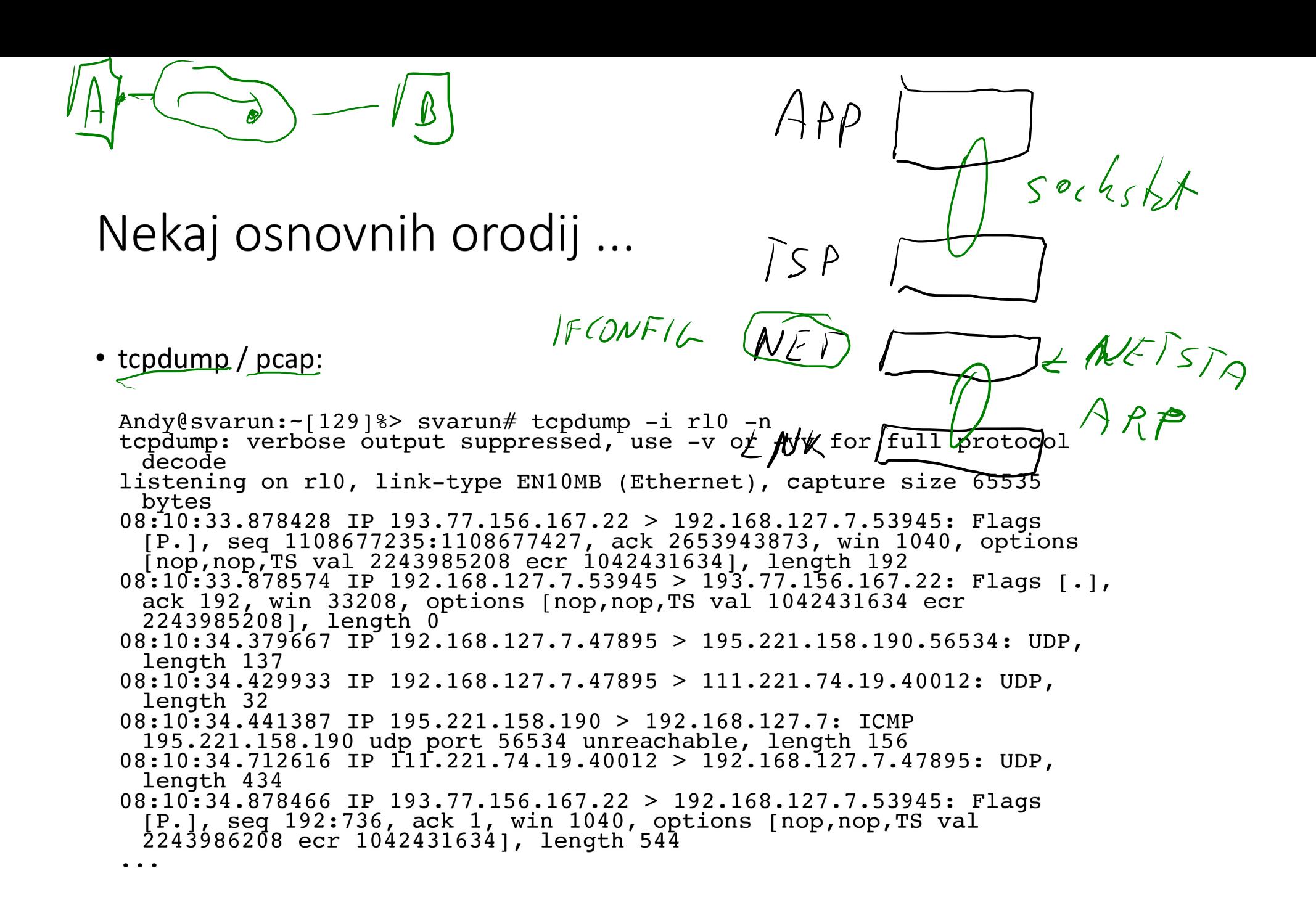

I) DATA IS VOLATILE

2) COMMUNICATION - Comm. heppened

## Nekaj osnovnih orodij ...

- Izziv: uporabite osnovna orodja in si oglejte okolico svojega sistema.
- Izziv: preglejte svoj sistem in preverite, katere vse storitve nudi okolici?
- Izziv: orodje tcpdump omogoča hranjenje zajetih podatkov in kasnejšo raziskavo. Slednjo lahko naredimo z orodjem wireshark. Preverite kako to gre.
- Izziv: izvedite korektne forenzičen zajem omrežnih podatkov na vašem sistemu ter ga objavite na forumu. Kolega naj naredi forenzično analizo le-teh.

#### Profesionalna in druga orodja

· Niksun forenzična orodja http://www.niksun.com/sandstorm.php: netintercept

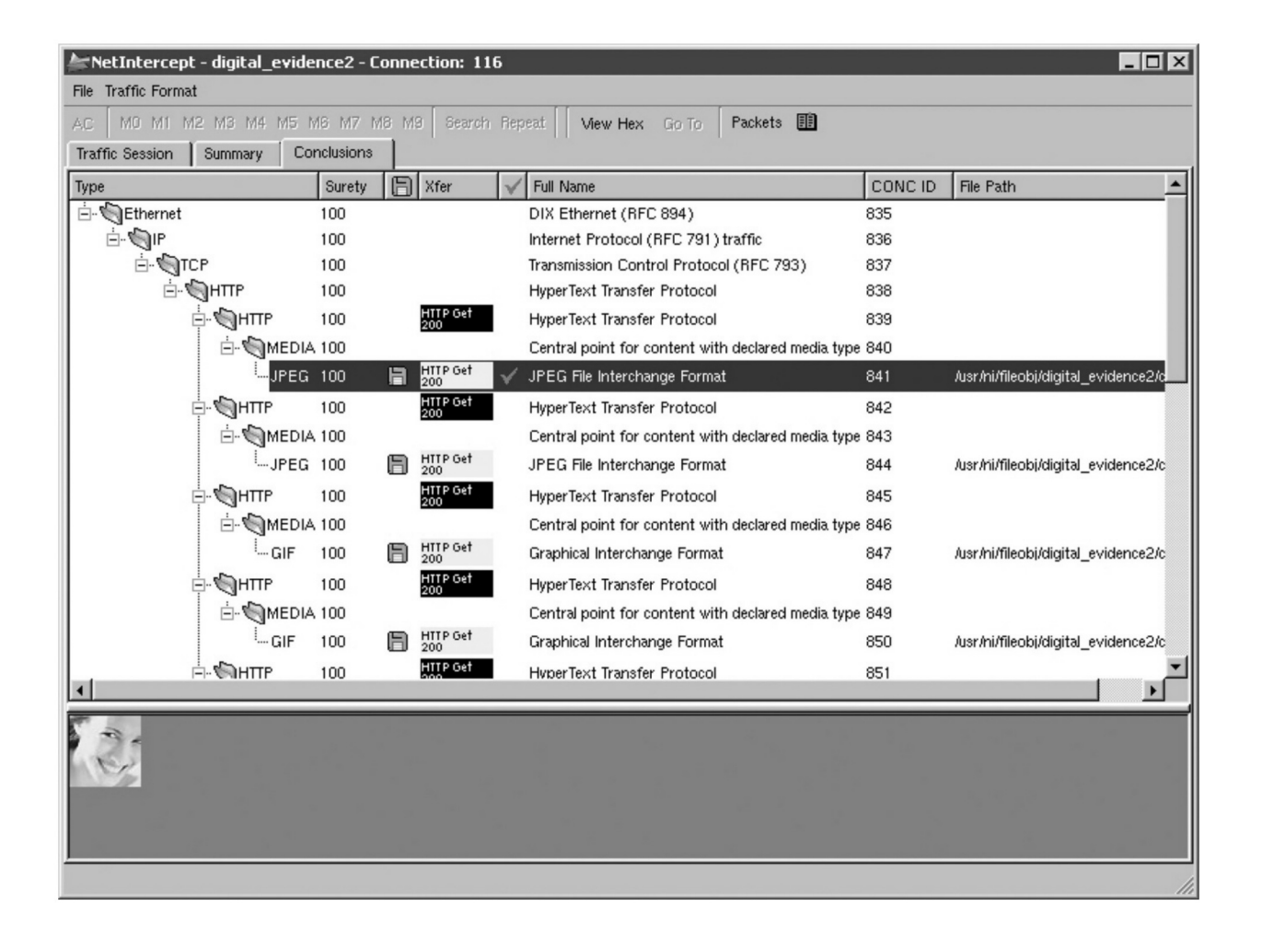

#### Profesionalna in druga orodja

· protokoli za upravljanje z omrežji: snmp, rmon, ...

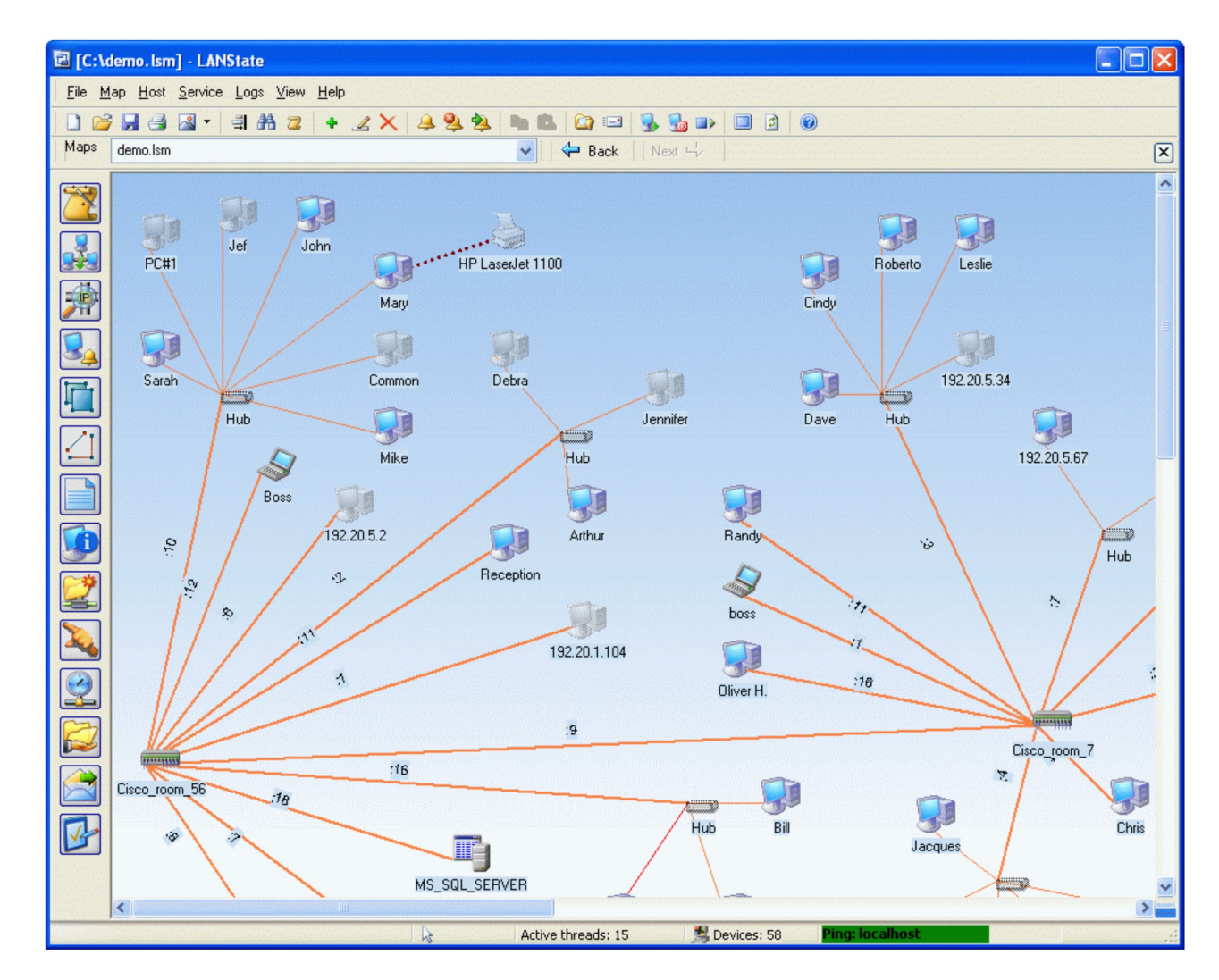

#### Protokol SNMP

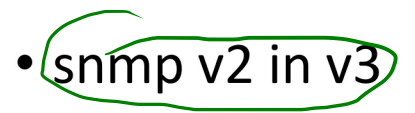

- · nepovezavni način prenosa podatkov: UDP
- · dve vrsti ukazov:
	- prenos podatkov na zahtevo in
	- prenos ob dogodku
- · podatki o stanju omrežja se hranijo v MDB in v dnevniških zapisih
- · Izziv: poiščite orodja za preiskovanje omrežja s protokolom snmp in preiščite svojo okolico.

root@kajtimar: $\sim$  # snmpwalk -Os -c public -v 1 atena system sysDescr.0 = STRING: HP ETHERNET MULTI-ENVIRONMENT,SN:CNB7H313HQ,FN:YF424G6,SVCID:25165,PID:HP Color LaserJet MFP M476dw  $sysObjectID.0 = OID: enterprises.11.2.3.9.1$ sysUpTimeInstance = Timeticks: (6924930) 19:14:09.30 sysContact.0 = STRING: sysName.0 = STRING: NPI5BAFE2 sysLocation.0 = STRING: sysServices.0 = INTEGER: 72 sysORLastChange.0 = Timeticks: (0) 0:00:00.00  $sysORID.1 = OID: snmpMIB$ sysORID.2 = OID: snmpFrameworkMIBCompliance sysORID.3 = OID: snmpMPDCompliance sysORID.4 = OID: usmMIBCompliance sysORID.5 = OID: vacmMIBCompliance sysORDescr.1 = STRING: The MIB Module from SNMPv2 entities sysORDescr.2 = STRING: SNMP Management Architecture MIB sysORDescr.3 = STRING: Message Processing and Dispatching MIB sysORDescr.4 = STRING: USM User MIB sysORDescr.5 = STRING: VACM MIB sysORUpTime.1 = Timeticks: (0) 0:00:00.00 sysORUpTime.2 = Timeticks: (0) 0:00:00.00 sysORUpTime.3 = Timeticks: (0) 0:00:00.00 sysORUpTime.4 = Timeticks: (0) 0:00:00.00 sysORUpTime.5 = Timeticks: (0) 0:00:00.00

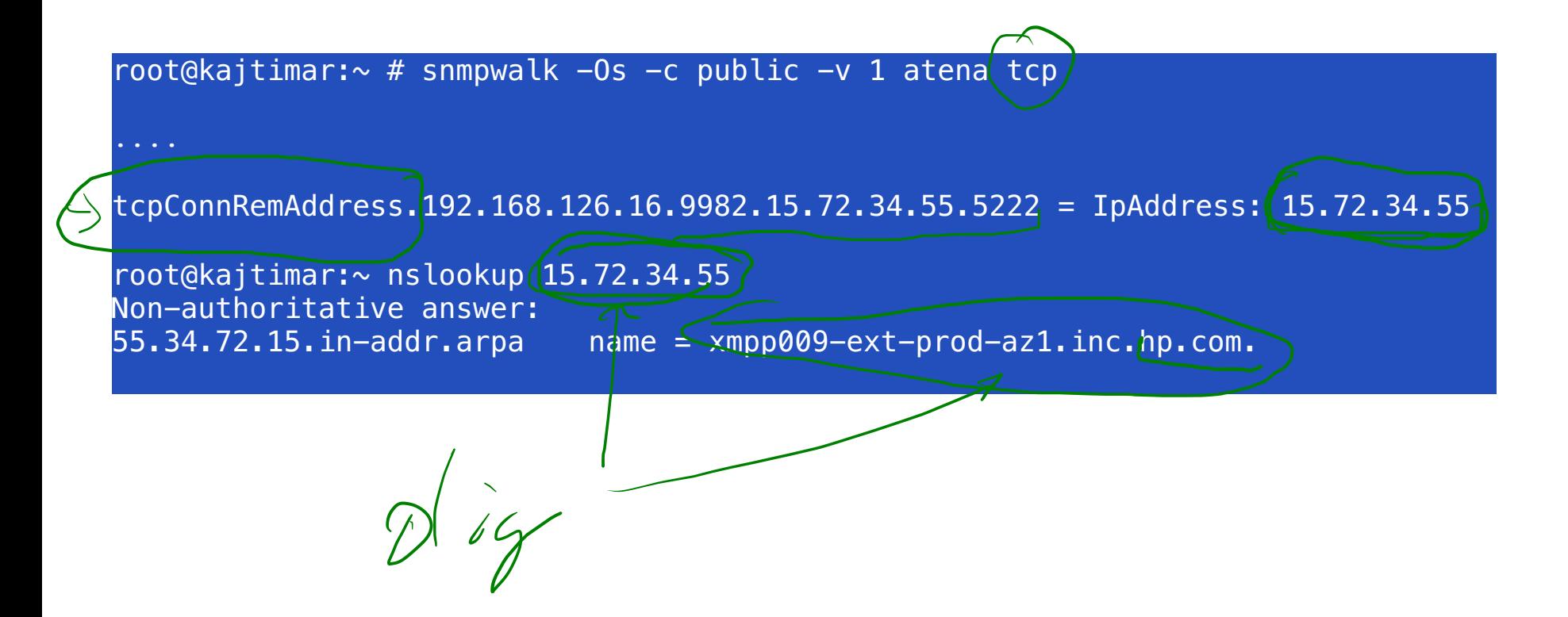

Vse je v številkah

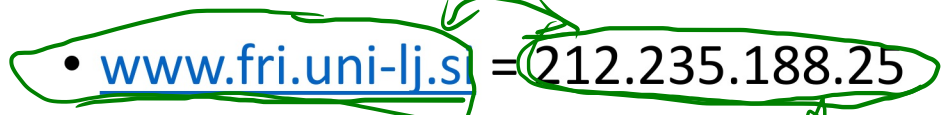

- storitev DNS preslikuje med črkovnim nizom in številko
	- · namesto DNS storitve lahko uporabimo preslikovalno tabelo v datoteki /etc/host\$
- · strežnik DNS storitve sprašuje druge strežnike DNS, če česa ne ve
	- · datoteka /etc/namedb/named.root
- orodji *dig* in *nslookup*

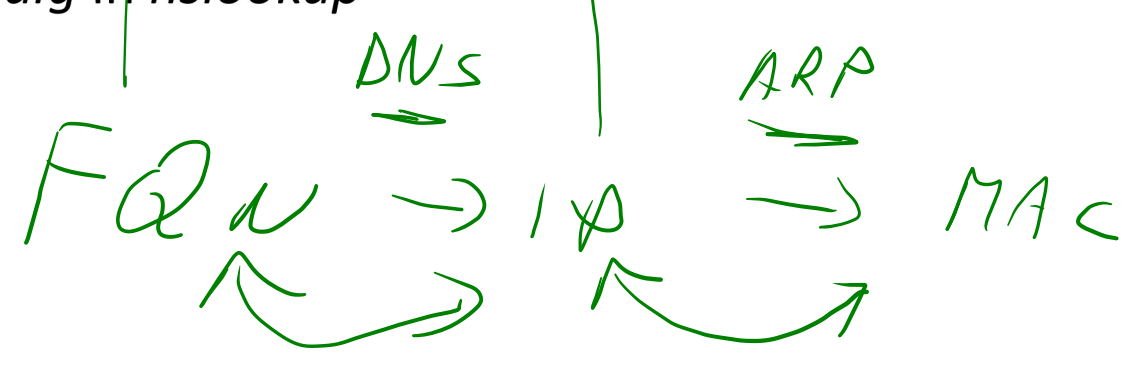

#### Strežnik DNS

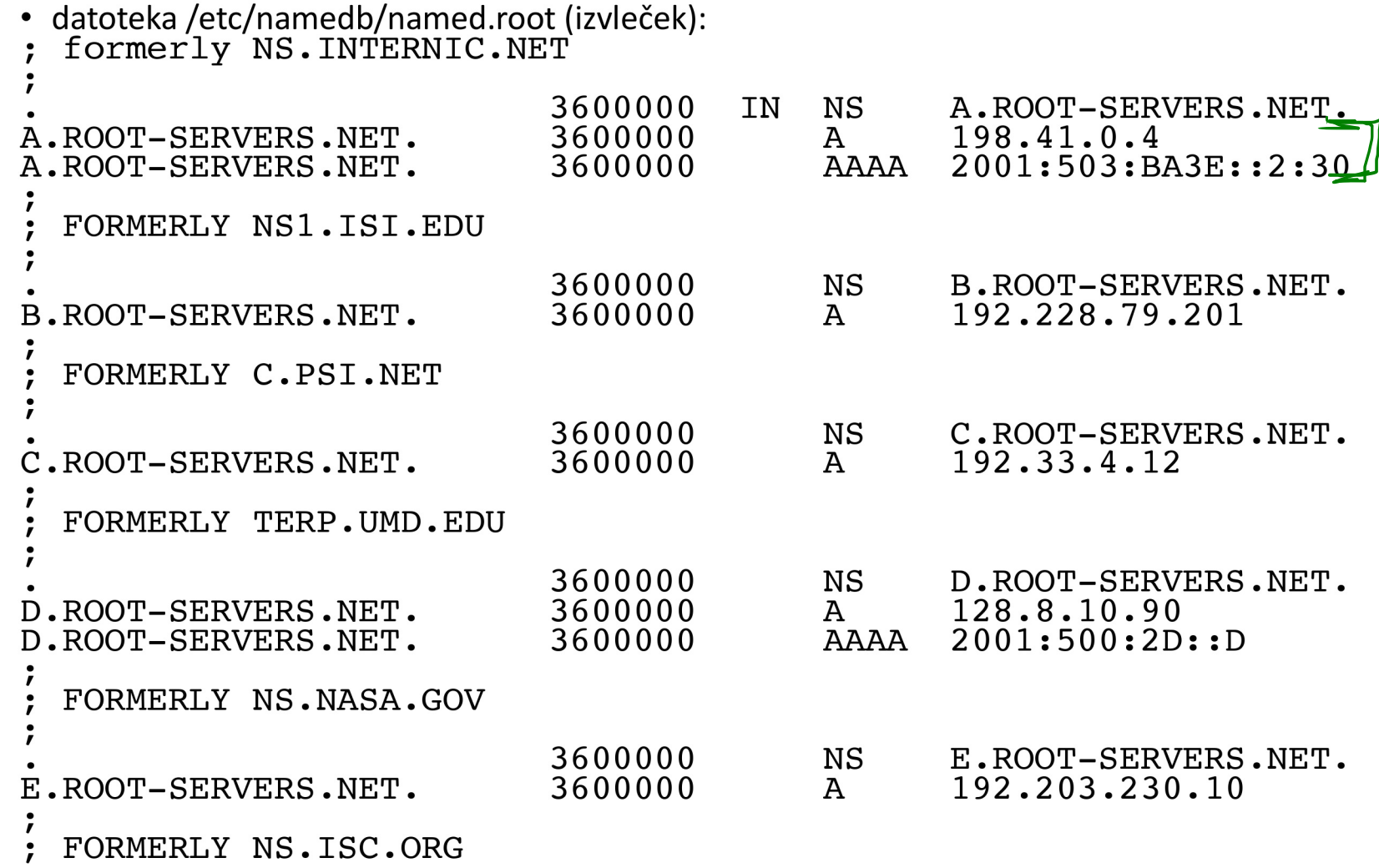

# Strežnik DNS

- · Izziv: poiščite z ustreznim orodjem svoj strežnik DNS storitve in preglejte, kaj vse hrani.
- · Izziv: s kolegi se dogovorite in vzpostavite ločeno omrežje tako, da si postavite svoje korenske strežnike.

```
· Izziv: recimo, da smo zajeli naslednji paket na omrežju:
09:13:01.839003 IP (tos 0x10, ttl 64, id 13571,
 offset 0, flags [DF], proto TCP (6), length 180)
    www.brodnik.org.ssh >
 AndyMac.gotska.brodnik.org.53945: Flags [P.], cksum
 0xf181 (correct), seq 1108696419:1108696547, ack
 2653946897, win 1040, options [nop, nop, TS val
 2247733168 ecr 1042469077], length 128
  komentirajte vsebino in kdo komu pošilja.
```
#### Vse je v številkah

- DNS storitev uporablja vrata številko 53
- · nimamo storitve, ki bi preslikovala med imenom DNS in 53
	- · imamo preslikovalno tabelo v datoteki /etc/services
- · sistem poveže aplikacijo s procesom (programom) ob zagonu

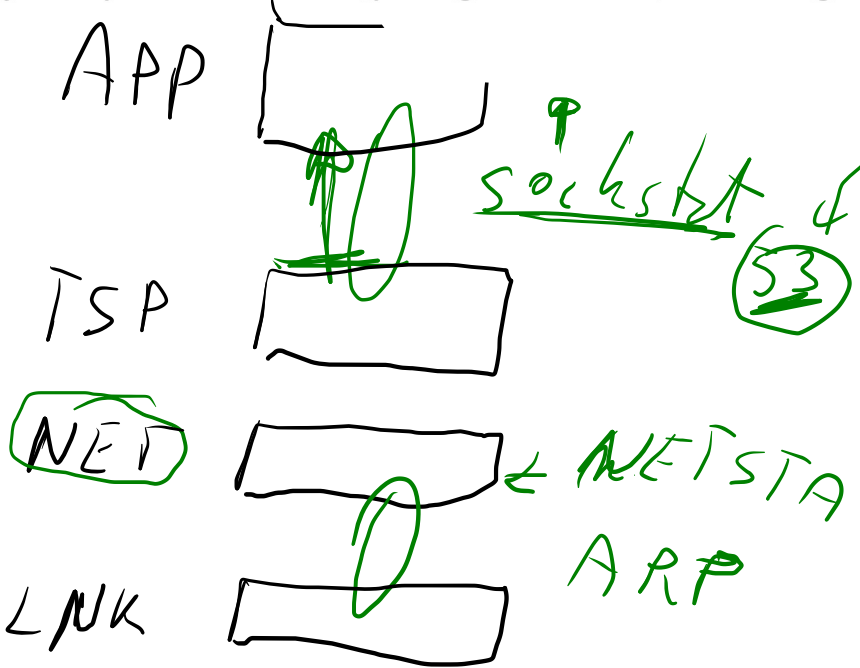

#### Imena aplikacij

```
## # # #Network services, Internet style
  WELL KNOWN PORT NUMBERS
                   1/ddp
                            #Routing Table Maintenance
rtmp
 Protocol
                   1/udp
                             # TCP Port Service
tcpmux
 Multiplexer
                   1/\text{tcp}# TCP Port Service
tcpmux
 Multiplexer
domain
                  53/tcp
                            #Domain Name Server
                  53/udp#Domain Name Server
domain
                143/5cpimap
                            imap2 imap4 #Interim Mail
 Access Protocol v2
                143/ udpimap2 imap4 #Interim Mail
imap
 Access Protocol v2
                 993/tcp
imaps
                            # imap4 protocol over TLS/SSL
                 993/udpimaps
```
Andrej Brodnik: Digitalna forenzika

 $\bullet\quad\bullet\quad\bullet\quad$ 

#### Imena aplikacij

#### • sockstat

```
Andy@svarun: ~ [128] %> sockstat
          COMMAND
USER
                      PID
                            FD PROTO LOCAL ADDRESS
                                                                FOREIGN
 ADDRESS
                      97205 0 stream - ??
          imap
\cdot \cdot \cdotdovecot
          imap-login 97204 3 stream -> ??dovecot imap-login 97204 4 tcp4
                                        *:143* : *dovecot imap-login 97204 5
                                tcp4
                                        *:993* : *imap-login 97204 11 stream -> /var/run/dovecot/login/default
dovecot
                            513 udp4 127.0.0.1:63
bind
                                                                * : *named
                      1750
bind
                      1750
                            514 udp4 10.0.0.1:53
          named
                                                                \star \cdot \star1649 4
                                dgram /var/run/log
          syslogd
root
                      1649
                            5<sup>5</sup>dgram /var/run/logpriv
          syslogd
root
\ddot{\phantom{a}}
```
#### Imena aplikacij

- · Izziv: kako se v resnici imenuje DNS storitev v omenjeni tabeli?
- · Izziv: dodajte/spremenite kakšen vnos v omenjeni tabeli. Ali se kaj spremeni pri sockstat, netstat, tcpdump?
- · Izziv: kako operacijski sistem poveže aplikacijo z vrati za storitev? Kako se to naredi na Windows, na FreeBSD in kako na Linux?

#### Imena protokolov

#### · izvleček:

# internet protocol, IP ip pseudo protocol number **TCMP** internet control icmp message protocol igmp IGMP  $#$ internet group management protocol З GGP # gateway-gateway ggp protocol TCP transmission control  $#$ tcp protocol user datagram protocol<br>Datagram Delivery udp **UDP** 井  $#$ ddp **DDP** Protocol  $\begin{array}{c} \text{\#} \\ \text{\#} \end{array}$ ipv6 ipv6 41 IPV6 55 MOBILE IP Mobility mobile ipv6-icmp 58 IPV6-ICMP  $#$ ICMP icmp6 for IPv6 etherip 97 ETHERIP Ethernet-within-IP  $#$ Encapsulation

#### Imena...

- · Izziv: kateri protokol ima številko 50 in za kaj se uporablja?
- · Izziv: Kakšni so formati vseh treh etc datotek hosts, protocols, services?
- Izziv: kaj je to cifs / smb? V kateri datoteki bi iskali njegovo definicijo?

## In od kje pridejo številke

- · svetovni dogovor o številkah
- · številke hrani in oglaša IANA The Internet Assigned Numbers Authority www.iana.org
	- · korenski DNS strežniki: www.iana.org/domains/root/db/arpa.html
	- vrata: www.iana.org/assignments/port-numbers  $\prec$
	- protokoli: www.iana.org/protocols/
- · Izziv: napišite program, ki tvori samodejno datoteko services iz podatkov na IANA strežniku
- · Izziv: kakšni podatki so na www.iana.org/domains/root/db/si.html?

### Iščemo naprej

- · do sedaj razumemo:
	- kaj je IP naslov in kako se preslikuje z imenom (FQN fully qualified name) (hosts, DNS)
	- · kaj je ime protokola, ki ga uporabljamo (protocols)
	- · kaj je storitev, ki jo želimo na oddaljenem računalniku in kako se imenuje (services)
	- · katera aplikacija ponuja določeno storitev (sockstat, netstat)

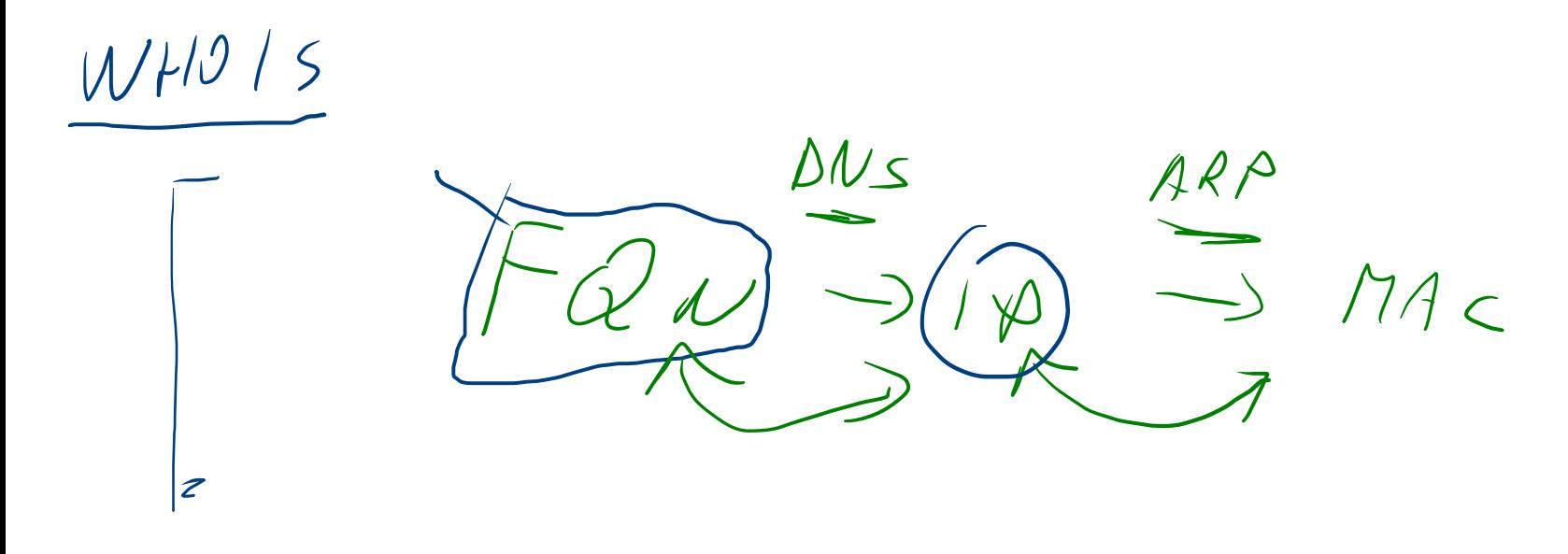

# Iščemo naprej

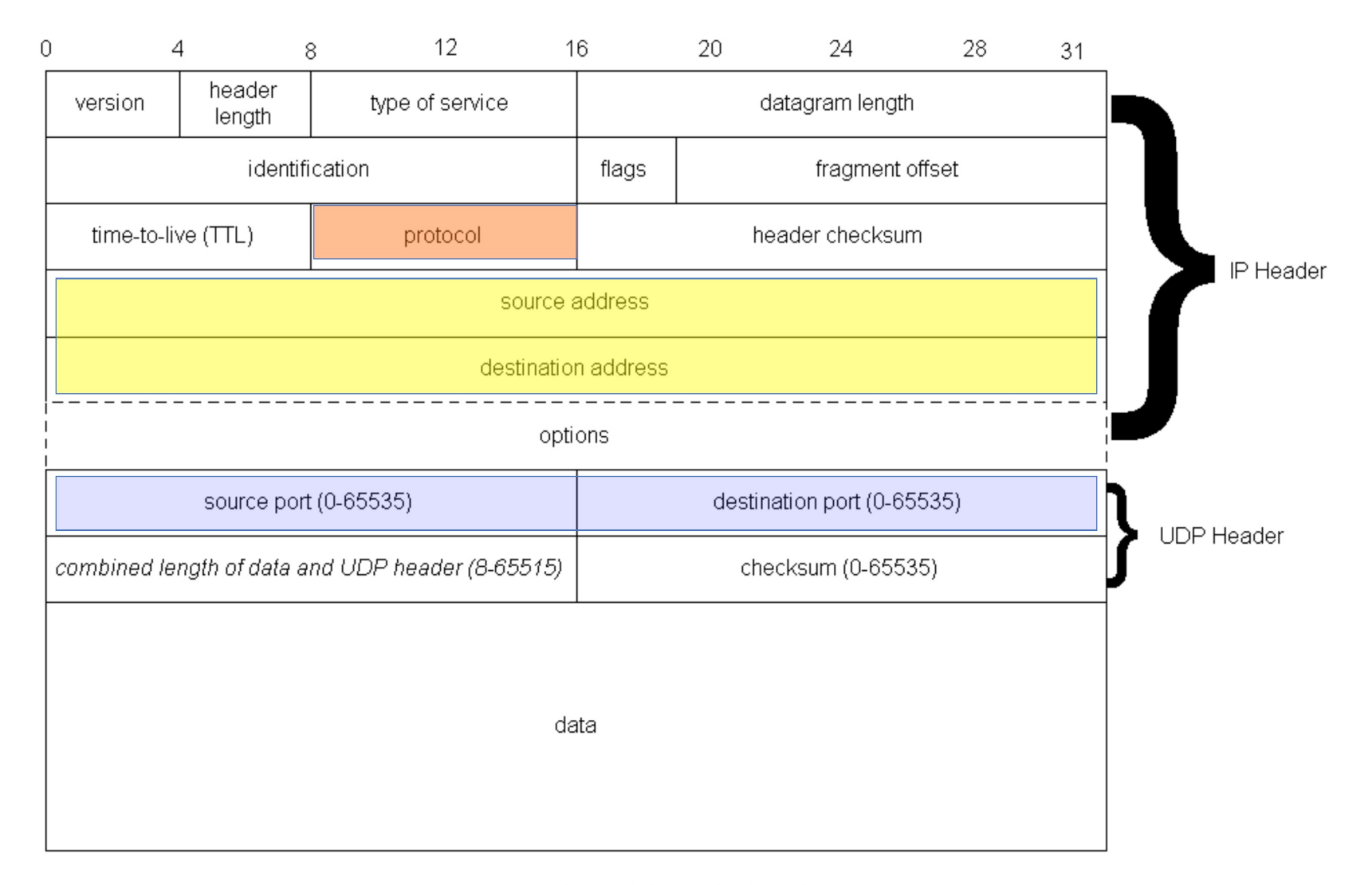

#### Iščemo naprej

- · In kdo je dejanski ponudnik storitve?
- · ponudnika poznamo po IP naslovu, oziroma iz njega izhajajočem FQN
	- · lahko tudi neposredno na aplikacijski plasti

· storitev nicname nicname

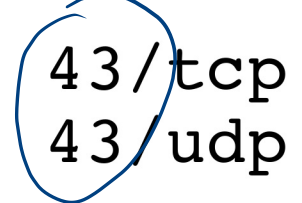

whois whois

- · potrebujemo strežnik storitve whois
	- · whois.iana.org, whois.arnes.si
	- · orodja telnet, whois

Andy@svarun:~[171]%> whois fri.uni-lj.si % This is ARNES whois database % Rights restricted by copyright. % See http://www.arnes.si/domene/whois-legal.html % The WHOIS service offered by Arnes, .si Registry, is % provided for information purposes only. It allows persons % to check whether a specific domain name is still available % or not and to obtain information related to the registration % records of existing domain names. % This WHOIS service accepts and displays only ASCII characters. % Arnes cannot be held liable should the stored information % prove to be wrong, incomplete or inaccurate in any sense. % By submitting a query you agree not to use the information % made available to: o Allow, enable or otherwise support the transmission ዱ of unsolicited, commercial advertising or other solicitations နွ ዿ whether via email or otherwise; o Target advertising in any possible way; နွ နွ o Cause nuisance in any possible way to the registrants by sending (whether by automated, electronic processes 8 capable of enabling high volumes or other possible ዱ နွ means) messages to them; o copy, extract and/or publish contents of the WHOIS database. 

% No entries found for the selected source(s).

Storitey WHOIS

Andy@svarun:~[172]%> whois (uni-lj.s

uni-lj.si domain: registrar: Arnes http://www.arnes.si/storitve/splet-postaregistrar-url: strezniki/registracija-si-domene.html dns1.uni-lj.si (193.2.1.90,2001:1470:8000::90) nameserver: dns2.uni-lj.si (193.2.1.89,2001:1470:8000::89)<br>dns3.uni-lj.si (193.2.1.94,2001:1470:8000::94) nameserver: nameserver: Tegistrant: G39085 status: ok created:  $1992 - 11 - 23$ expire:  $2015 - 06 - 06$ source: ARNES Domain holder: NOT DISCLOSED Tech: NOT DISCLOSED 

% For more information, please visit http://www.registry.si/whois.html 

Storitey WHOIS

Andy@svarun: ~ [173] %> whois ul.si

domain: ul.si registrar: Arnes http://www.arnes.si/storitve/splet-postaregistrar-url: strezniki/registracija-si-domene.html dns1.uni-lj.si (193.2.1.90,2001:1470:8000::90) nameserver: dns2.uni-lj.si (193.2.1.89,2001:1470:8000::89)<br>dns3.uni-lj.si (193.2.1.94,2001:1470:8000::94) nameserver: nameserver: registrant: G39085 status: ok created:  $2010 - 10 - 20$  $2015 - 10 - 20$ expire: source: ARNES Domain holder: NOT DISCLOSED Tech:

NOT DISCLOSED

% For more information, please visit http://www.registry.si/whois.html 

 $\ddot{\phantom{a}}$ 

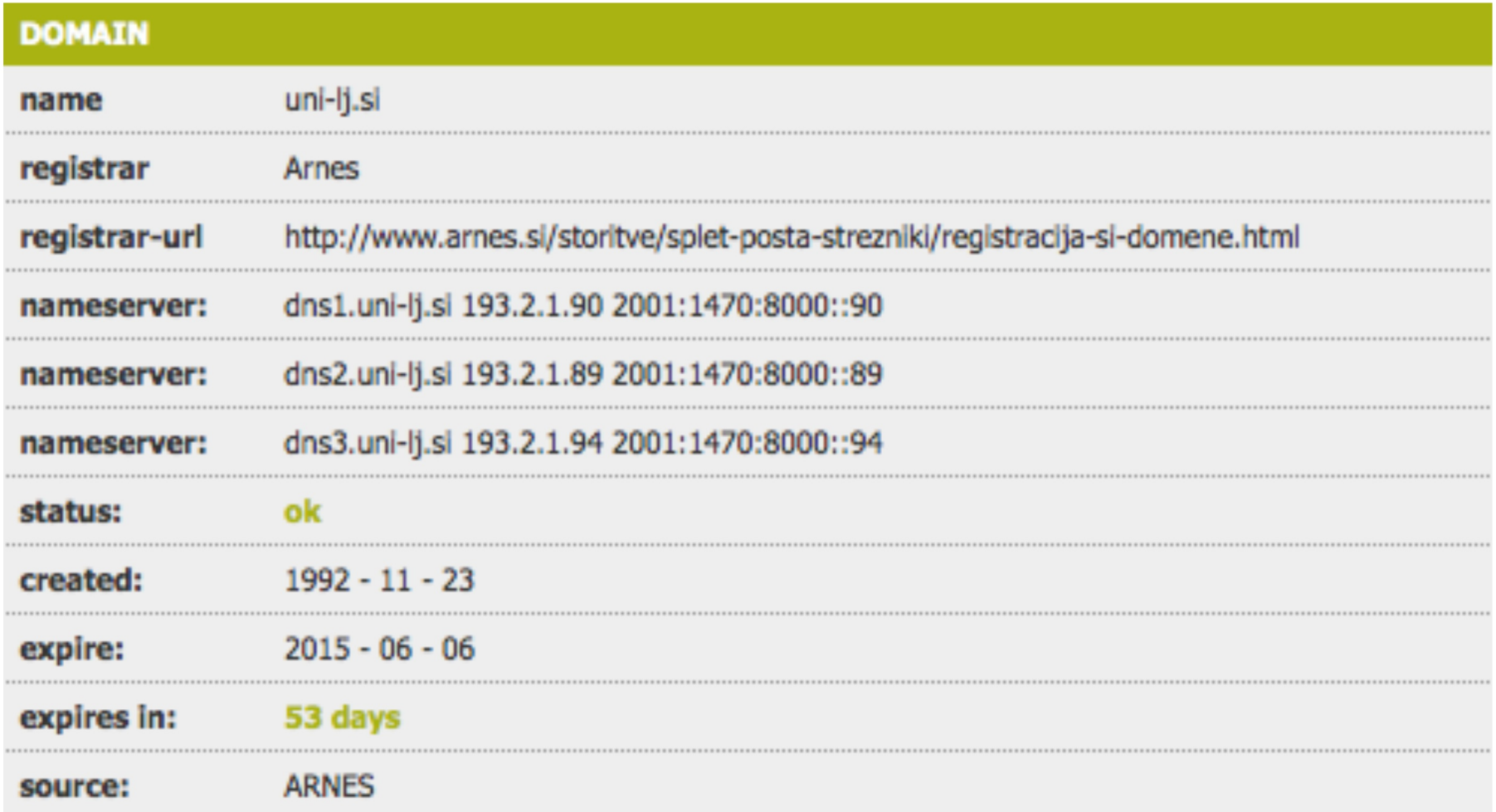

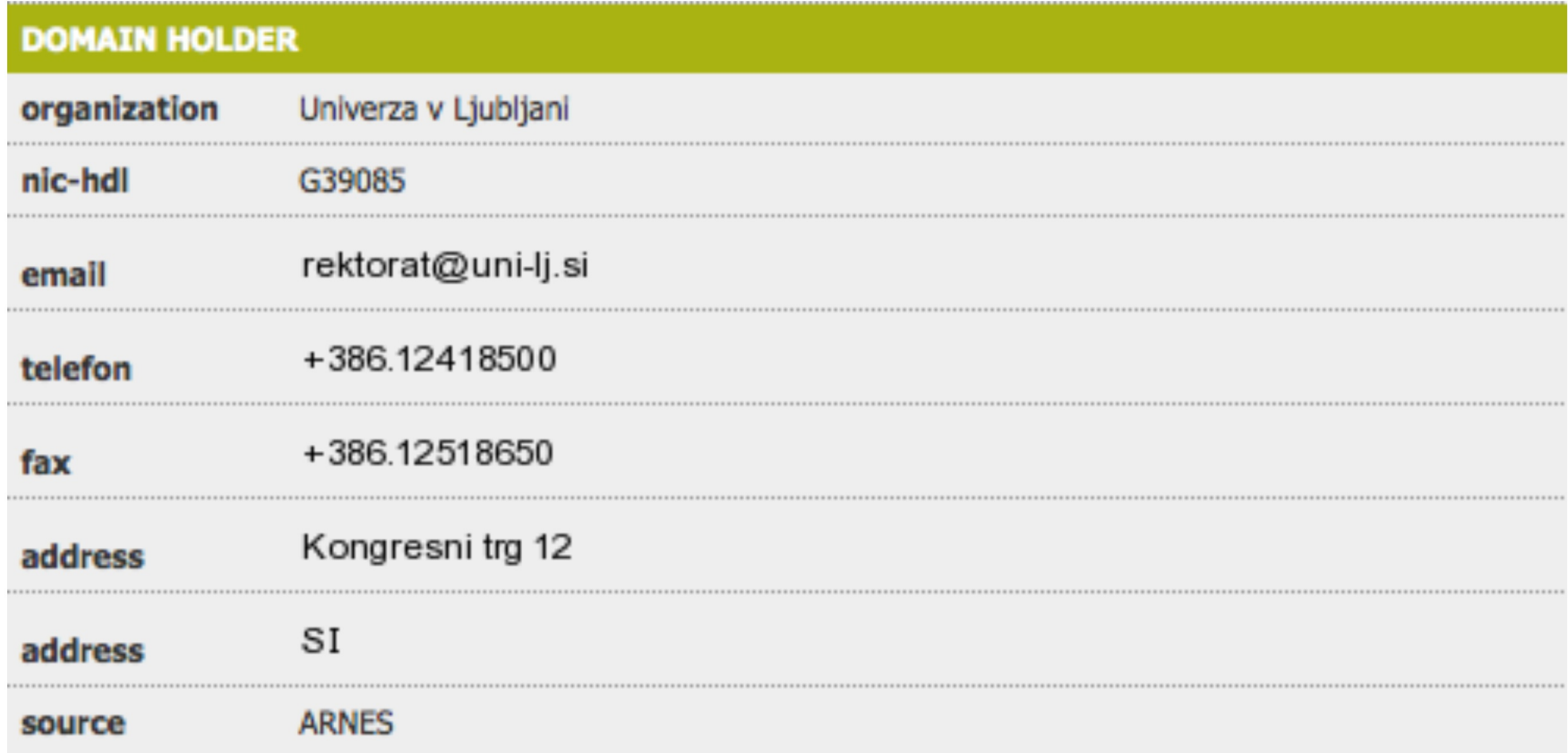

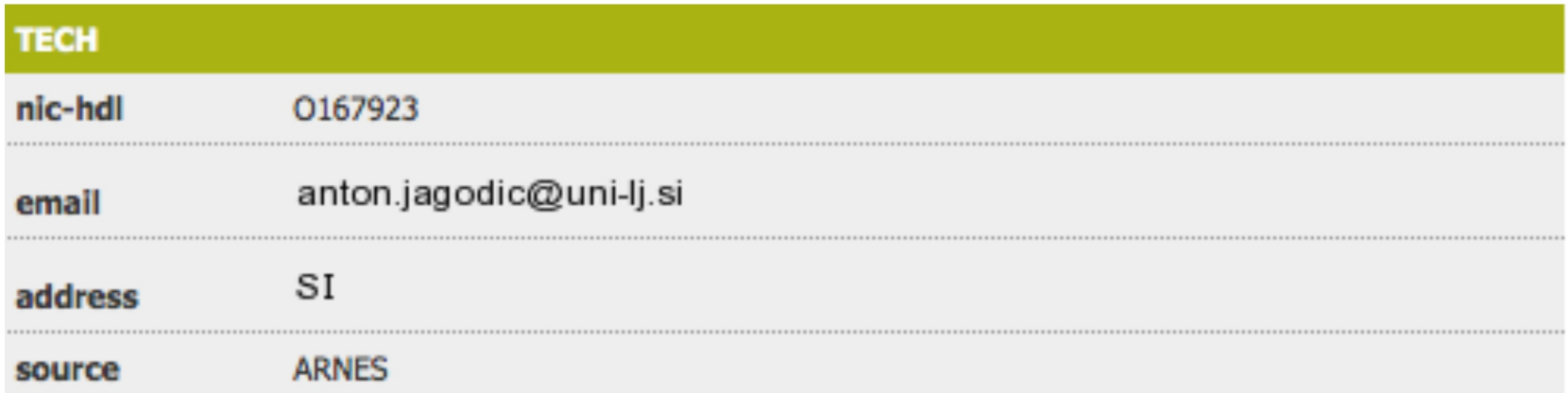

- Izziv: iskanje podatkov o domeni gov.si ne bo težko. Kaj pa o kakšni drugi, tuji domeni?
- · Izziv: google.si ne bo težko, kaj pa google.com?
- Izziv: rkc.si človek si ne bi mislil.
- Izziv: našli smo naslednje pakete, ki jih komentirajte upoštevaje vire informacij, ki smo jih spoznali danes:

```
14:59:26.608728 IP xx.domain.netbcp.net.52497 >
 valh4.lell.net.ssh: . ack 540 win 16554
14:59:26.610602 IP resolver.lell.net.domain >
 valh4.lell.net.24151: 4278 1/0/0 (73)
14:59:26.611262 IP valh4.lell.net.38527 >
 resolver.lell.net.domain: 26364+ PTR?
 244.207.104.10.in-addr.arpa. (45)
```